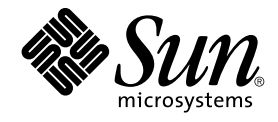

# Sun Cluster 3.1 发行说明

Sun Microsystems, Inc. 4150 Network Circle Santa Clara, CA 95054 U.S.A.

部件号码: 817–1859–10 2003 年 6 月, 修订版 A

版权所有 2003 Sun Microsystems, Inc. 4150 Network Circle, Santa Clara, CA 95054 U.S.A. 保留所有权利。

本产品或文档受版权保护,并按照限制其使用、复制、发行和反汇编的许可证进行分发。未经 Sun 及其许可方的事先书面许可,不得以任何形式、任何<br>手段复制本产品或文档的任何部分。第三方软件(包括字体技术)受 Sun 提供商的版权保护及许可协议限制。

本产品的某些部分来源于 Berkeley BSD 系统,并获得了加利福尼亚大学的许可。 UNIX 是由 X/Open Company, Ltd. 在美国和其他国家/地区独家许可 的注册商标。

Sun、Sun Microsystems、Sun 徽标、docs.sun.com、AnswerBook、AnswerBook2、 和 Solaris 是 Sun Microsystems, Inc. 在美国和其他国家/地区的<br>商标、注册商标或服务标记。所有 SPARC 商标的使用均已获得许可,它们是 SPARC International, Inc. 在美国和其它国家/地区的商标或注册商标。标<br>有 SPARC 商标的产品均基于由 Sun

OPEN LOOK 和 Sun™ 图形用户界面是 Sun Microsystems, Inc. 为其用户和被许可方开发的。Sun 感谢 Xerox 在研究和开发可视或图形用户界面的概念<br>方面为计算机行业所做的超前贡献。Sun 已从 Xerox 获得了对 Xerox 图形用户界面的非独占许可证,该许可证还适用于执行 OPEN LOOK GUI 和在其<br>他方面遵守 Sun 书面许可协议的 Sun 许可证持有者。

联邦政府使用:商业软件–政府用户应遵守标准许可证条款和条件。

本文档按"原样"提供,对所有明示或默示的条件、陈述和担保,包括对适销性、适用性和非侵权性的默示保证,均不承担任何责任,除非此免责声明的 适用范围在法律上无效。

Copyright 2003 Sun Microsystems, Inc. 4150 Network Circle, Santa Clara, CA 95054 U.S.A. Tous droits réservés.

Ce produit ou document est protégé par un copyright et distribué avec des licences qui en restreignent l'utilisation, la copie, la distribution, et la<br>décompilation. Aucune partie de ce produit ou document ne peut être rep

Des parties de ce produit pourront être dérivées du système Berkeley BSD licenciés par l'Université de Californie. UNIX est une marque déposée aux Etats-Unis et dans d'autres pays et licenciée exclusivement par X/Open Company, Ltd.

Sun, Sun Microsystems, le logo Sun, docs.sun.com, AnswerBook, AnswerBook2, et Solaris sont des marques de fabrique ou des marques déposées, ou<br>marques de service, de Sun Microsystems, Inc. aux Etats-Unis et dans d'autres p SPARC sont basés sur une architecture développée par Sun Microsystems, Inc.

L'interface d'utilisation graphique OPEN LOOK et Sun™a été développée par Sun Microsystems, Inc. pour ses utilisateurs et licenciés. Sun reconnaît<br>les efforts de pionniers de Xerox pour la recherche et le développement du

CETTE PUBLICATION EST FOURNIE "EN L'ETAT" ET AUCUNE GARANTIE, EXPRESSE OU IMPLICITE, N'EST ACCORDEE, Y COMPRIS DES GARANTIES CONCERNANT LA VALEUR MARCHANDE, L'APTITUDE DE LA PUBLICATION A REPONDRE A UNE UTILISATION<br>PARTICULIERE, OU LE FAIT QU'ELLE NE SOIT PAS CONTREFAISANTE DE PRODUIT DE TIERS. CE DENI DE GARANTIE NE<br>S'APPLIQUERAIT PAS

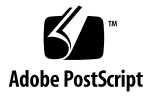

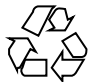

030609@5943

# 内容

**[Sun Cluster 3.1](#page-6-0)** 发行说明 **7** Sun Cluster 3.1 [的新特性和功能](#page-6-0) 7 [新的特性和功能](#page-6-0) 7 [支持的产品](#page-8-0) 9 [限制](#page-9-0) 10 [已知问题和错误](#page-13-0) 14 Largefile 状态不正确 [\(4419214\) 14](#page-13-0) 全局 VxFS [文件系统列出的块分配情况与本地](#page-13-0) VxFS 列出的不同 (4449437) 14 节点无法引出 qfe 路径 [\(4526883\) 15](#page-14-0) [写入稀疏文件空洞时未更新文件块](#page-14-0) (4607142) 15 同时使用 forcedirectio 和 mmap (2) [可能会导致出现应急状况](#page-14-0) (4629536) 15 [卸载群集文件系统失败](#page-14-0) (4656624) 15 [重新引导使群集节点进入非工作状态](#page-15-0) (4664510) 16 将 Plex [与磁盘组解除关联导致出现应急状况](#page-15-0) (4657088) 16 scvxinstall -i [未能安装许可证密钥](#page-15-0) (4706175) 16 [Sun Cluster HA–Siebel](#page-16-0) 未能监视 Siebel 组件 (4722288) 17 remove [脚本未能撤消注册](#page-16-0) SUNW.gds 资源类型 (4727699) 17 [Create IPMP Group](#page-16-0) 选项覆写 hostname.int (4731768) 17 使用 Solaris shutdown [命令可能导致节点出现应急状况](#page-16-0) (4745648) 17 [用于将定额设备添加至群集的管理命令失败](#page-17-0) (4746088) 18 在专用互连上使用 ce [适配器时出现路径超时](#page-17-0) (4746175) 18 [在公共网络发生故障时](#page-17-0) Siebel 网关探测器可能超时 (4764204) 18 [刷新网关路由导致每个节点的逻辑](#page-18-0) IP 通信中断 (4766076) 19 [故障切换不成功导致出错](#page-18-0) (4766781) 19 启用 TCP [选择性应答可能导致数据损坏](#page-18-0) (4775631) 19 scinstall [错误地显示某些数据服务不受支持](#page-18-0) (4776411) 19

如果缺少 /dev/rmt, scdidadm 将出错退出 [\(4783135\) 19](#page-18-0) [节点出现故障时的数据损坏导致群集文件系统主机死机](#page-19-0) (4804964) 20 [重新引导后,节点在系统进行设备组切换操作时挂起](#page-19-0) (4806621) 20 [在群集文件系统已满时,文件系统出现应急状况](#page-19-0) (4808748) 20 [群集节点在引导时挂起](#page-20-0) (4809076) 21 使用 scconf -rq [删除定额设备导致群集出现应急状况](#page-20-0) (4811232) 21 使用 O EXCL [标志时镜像卷出现故障](#page-20-0) (4820273) 21 [重新引导节点后,群集在故障切换期间挂起](#page-20-0) (4823195) 21 [法语语言环境中有未翻译的文本](#page-20-0) (4840085) 21 [修补程序和所需的固件级别](#page-21-0) 22 [PatchPro 22](#page-21-0) [SunSolve Online 22](#page-21-0) [功能支持终止声明](#page-22-0) 23 [公共网络管理](#page-22-0) (PNM) 23 [HAStorage 23](#page-22-0) [Sun Cluster 3.1](#page-25-0) 软件本地化 26 [群集控制面板](#page-26-0) (CCP) 27 [安装工具](#page-26-0) 27 [SunPlex Manager 28](#page-27-0) 用于 [Sun Management Center](#page-27-0) 的 Sun Cluster 模块 28 [Sun Cluster](#page-28-0) 软件 29 [Sun Cluster](#page-28-0) 数据服务 29 [Sun Cluster 3.1](#page-28-0) 文档 29 [文档问题](#page-30-0) 31 [软件安装指南](#page-30-0) 31 [SunPlex Manager](#page-30-0) 联机帮助 31 [系统管理员指南](#page-31-0) 32 [数据服务集合](#page-31-0) 32 [手册页](#page-31-0) 32

#### **A Sun Cluster** [安装工作表和配置工作表](#page-36-0) **37**

[安装工作表和配置工作表](#page-37-0) 38 [本地文件系统布局工作表](#page-38-0) 39 [群集和节点名称工作表](#page-40-0) 41 [群集互连工作表](#page-42-0) 43 [公共网络工作表](#page-44-0) 45 [本地设备工作表](#page-46-0) 47

[磁盘设备组配置工作表](#page-48-0) 49 [卷管理器配置工作表](#page-50-0) 51 元设备工作表 [\(Solstice DiskSuite/Solaris Volume Manager\) 53](#page-52-0)

# <span id="page-6-0"></span>Sun Cluster 3.1 发行说明

本文档提供了以下有关 Sun™ Cluster 3.1 软件的信息。

- 第 7 页 "Sun Cluster 3.1 的新特性和功能"
- 第 14 页 "已知问题和错误"
- 第 22 [页"修补程序和所需的固件级别"](#page-21-0)
- 第 23 [页"功能支持终止声明"](#page-22-0)
- 第 26 页 "[Sun Cluster 3.1](#page-25-0) 软件本地化"
- 第 29 页"[Sun Cluster 3.1](#page-28-0) 文档"
- 第 31 页 "文档问题"

注意:有关 Sun Cluster 3.1 数据服务的信息,请参阅 *Sun Cluster 3.1 Data Service 5/03 Release Notes*。

# Sun Cluster 3.1 的新特性和功能

本节提供有关 Sun Cluster 3.1 中的新特性、功能和支持的产品的信息。

## 新的特性和功能

### Sun Cluster Security Hardening

Sun ClusterSecurity Hardening 使用 Sun BluePrints ™ 程序推荐的 Solaris 操作环境强 化技术来增强群集的基本安全性。Solaris Security Toolkit 使 Sun Cluster Security Hardening 能够自动执行。

可以在以下站点找到 Sun Cluster Security Hardening 的文档 :<http://www.sun.com/blueprints/0203/817-1079.pdf> 。您也可以在 http://wwws.sun.com/software/security/blueprints 中找到该文章。在此 URL 中, 向下滚动到 Architecture 标题即可找到标题为 "Securing the Sun Cluster 3.x Software" 的文章。该文档说明如何在 Solaris 8 和 Solaris 9 环境中安全部署 Sun Cluster 3.1。文档 中还包括有关 Solaris Security Toolkit 及其它由 Sun 安全专家推荐的最佳安全技巧的使 用说明。

### 灵活的拓扑

Sun Cluster 3.1 软件现在支持开放式拓扑。您不再受限于只能使用在 *Sun Cluster 3.1 Concepts* 文档中列出的存储器拓扑。

在配置群集时,请遵循以下准则。

- 无论您实施何种存储器配置, Sun Cluster 在每个群集中最多支持八个节点。
- 共享的存储设备可以连接至其支持的任意多个节点。
- 共享的存储设备无需连接至群集的所有节点。但是,这些存储设备必须至少连接至两 个节点。

### 无盘群集

Sun Cluster 3.1 现在支持多于三个节点的无共享存储设备的群集配置。 两个节点的群集 仍需具有共享存储设备才能保持定额。 此存储设备无需执行任何其它功能。

### 支持数据服务项目配置

现在使用 RGM 将数据服务联机时,可将数据服务配置为按照 Solaris 项目名称启动 — 请参阅 "Key Concepts – Administration and Application Development " in *Sun Cluster 3.1 Concepts Guide* 中的 "Data Service Project Configuration" 章节,以了解有关 规划数据服务的项目配置的详情。

### 支持公共网络上互联网协议 (IP) 网络多路径传送的 Solaris 实现

有关支持公共网络上 IP 网络多路径传送的 Solaris 实现的详情,请参阅 *Sun Cluster 3.1* 软件安装指南中的 "Planning the Sun Cluster Configuration" 和 *Sun Cluster 3.1* 系统管 理员指南中的"Administering the Public Network"。

## <span id="page-8-0"></span>为磁盘设备组设置辅助节点

有关如何为磁盘设备组设置所需数量的辅助节点的详情, 请参阅"Administering Disk Device Groups" in *Sun Cluster 3.1 System Administration Guide*(请参阅 "Setting the Desired Number of Secondaries" 和 "Changing Disk Device Group Properties" 的过 程)。您还可以在 "Cluster Administration and Application Development" in *Sun Cluster 3.1 Concepts Guide* 中找到附加信息(请参阅有关 Multi-Ported Disk Failover 的 章节)。

### 数据服务

有关数据服务增强功能的信息,请参阅 "What's New in Sun Cluster 3.1 Data Services 5/03" in *Sun Cluster 3.1 Data Service 5/03 Release Notes*。

## 支持的产品

本节说明 Sun Cluster 3.1 软件所支持的软件及内存要求。

■ 操作环境和修补程序 **–** 在以下 URL 中可找到受支持的 Solaris 版本和修补程序: [http://sunsolve.sun.com](http://sunsolve.ebay.sun.com)

有关详情,请参阅第 22 [页"修补程序和所需的固件级别"。](#page-21-0)

- 卷管理器
	- 在 Solaris 8 上 Solstice DiskSuite<sup>™</sup> 4.2.1 和 VERITAS Volume Manager 3.2 及 3.5。
	- 在 Solaris 9 上 Solaris Volume Manager 和 VERITAS Volume Manager 3.5。

注意: 如果是从 VERITAS Volume Manager (VxVM) 3.2 升级到 3.5, 则在您安装 3.5 版的 CVM 许可证密钥之前, Cluster Volume Manager (CVM) 功能将不可用。在 VxVM 3.5 中,3.2 版的 CVM 许可证密钥不能启用 CVM,而必须升级到 3.5 版的 CVM 许可证密钥。

- 文件系统 **–**
	- 在 Solaris 8 上 Solaris UFS 和 VERITAS 文件系统 3.4 及 3.5。
	- 在 **Solaris 9** 上 **–** Solaris UFS 和 VERITAS 文件系统 3.5。
- 数据服务(代理)**–** 有关受支持的数据服务的信息,请参阅 *Sun Cluster 3.1 Data Service 5/03 Release Notes*。

<span id="page-9-0"></span>注意:除了在 第 14 页"在 Sun Cluster 3.1 上运行 [Sun Cluster HA for Oracle 3.0](#page-13-0)" 中说明的情况外, Sun Cluster 3.0 的数据服务可以在 Sun Cluster 3.1 上运行。

- 内存要求 除了按照正常工作量为节点配置的内存之外, Sun Cluster 3.1 还需要额外 的内存。此额外的内存等于 128 MB 外加百分之十。例如, 如果某个独立节点在正常 情况下需要 1 GB 的内存, 则您另外还需要 256 MB 才能满足内存要求。
- **RSMAPI** -Sun Cluster 3.1 软件在具备 RSM 功能的互连(例如 PCI-SCI)上支持 远 程共享内存应用编程接口 (RSMAPI)。

### 限制

以下限制适用于 Sun Cluster 3.1 发行版:

■ svc\_default\_stksize 和 lwp\_default\_stksize 参数 - 在 /etc/system 文件中将 rpcmod:svc\_default\_stksize 参数设置为 0x8000,并将 lwp\_default\_stksize 参数设置为 0x6000, 以避免栈溢出。

注意: 如果添加任何 VxFS 包和修补程序, 则必须确保 /etc/system 文件中这些参 数的设置与上列值匹配。

- l**ocal-mac-address?** 变量 对于以太网适配器, local-mac-address? 变量的值必 须为 true。这与 Sun Cluster 3.0 软件的要求刚好相反,它要求将此变量的值设置为 false。
- 远程共享内存 (RSM) 传输类型 文档中提到了这些传输类型, 但它们并不受支持。 如果您使用 RSMAPI,请指定 dlpi 作为传输类型。
- 可缩放耦合接口 (Scalable Coherent Interface, SCI) 不支持将 SBus SCI 接口作为 群集互连。但是,支持 PCI-SCI 接口。
- 逻辑网络接口 **–** 保留这些接口以供 Sun Cluster 3.1 软件使用。
- 磁盘路径监视 Sun Cluster 软件只监视当前主节点上的活动磁盘路径是否有故障。 必须手动监视磁盘路径,以确保不会出现与定额设备之间的路径的双重故障或丢失。
- 与附件之间存在两条以上物理路径的存储设备 除以下设备外,在其它存储设备上不 支持两条以上的路径: Sun StorEdge ™A3500 (对于两个节点中的每一个都支持两条 路径)、支持 Sun StorEdge Traffic Manager 的任何设备, 以及使用 EMC PowerPath 软件的 EMC 存储设备。
- **SunVTS™** 不受支持。
- 多主机磁带、**CD-ROM** 和 **DVD-ROM –** 不受支持。
- 回送文件系统 Sun Cluster 3.1 软件不支持在群集节点上使用回送文件系统 (LOFS)。
- **10** Sun Cluster 3.1 发行说明 2003 年 6 月, 修订版 A
- 在群集节点上运行客户机应用程序 **–** 不应将在群集节点上运行的客户机应用程序映射 到 HA 数据服务的逻辑 IP 地址上。在故障切换期间,这些逻辑 IP 地址可能会丢失, 从而导致客户机中断连接。
- 在群集节点上运行高优先级进程调度类 **–** 不受支持。对于在优先级高的分时调度类中 运行的进程或在实时调度类中运行的进程,不应在群集节点上运行这些进程。Sun Cluster 3.1 软件依靠的是不在实时调度类中运行的内核线程。其它以高于正常优先级 运行的分时进程或实时进程可能会妨碍 Sun Cluster 内核线程获取所需的 CPU 周 期。
- 从 **Solaris 8 升级到 Solaris 9 -** 不支持将具有 Sun Cluster 配置的 Solaris 8 升级到 Solaris 9 软件。您只能升级到 Solaris 8 操作环境的后续兼容版本。要在 Solaris 9 操 作环境上运行 Sun Cluster 3.1 软件, 则必须在节点上安装了 Solaris 9 软件之后, 再 以全新方式安装 Solaris 9 版本的 Sun Cluster 3.1 软件。
- **IPv6 -** 不受支持。
- **SNDR 不能与 HAStoragePlus 一起使用 SNDR** 目前只能与 HAStorage 一起使 用。此限制只适用于包括 SNDR 用来进行复制的逻辑主机的"轻型"资源组。应用程 序资源组仍可将 HAStoragePlus 与 SNDR 一起使用。通过将 HAStorage 用于 SNDR 资源组,并将 HAStoragePlus 用于应用程序资源组(其中 HAStorage 和 HAStoragePlus 资源指向相同的基本 DCS 设备), 您可以将故障切换文件系统与 HAStoragePlus 和 SNDR 一起使用。现正开发一个修补程序以使 SNDR 能与 HAStoragePlus 一起工作。
- 安装选项 (1) 您不能使用在重新安装时添加的 directio 安装选项重新安装文件系 统,并且 (2) 您不能通过使用 directio ioctl 在单一文件上设置 directio 安装选 项。
- 许可证密钥 **-** 许可证密钥只能通过交互形式或 scvxinstall -e 选项安装。
- 其它限制 有关其它已知问题或限制,请参阅第 14 [页"已知问题和错误"。](#page-13-0)

### 服务和应用限制

- Sun Cluster 3.1 软件仅向随 Sun Cluster 产品提供的或使用 Sun Cluster 数据服务 API 设置的数据服务提供服务。
- Sun Cluster 软件当前未提供 sendmail(1M) 子系统的 HA 数据服务。允许在单个群 集节点上运行 sendmail, 但 sendmail 功能的可用性将很低, 其中包括邮件传递 和邮件路由、排队或重试功能。
- 请勿将群集节点配置为路由器(网关)。如果系统停机,客户机便无法找到替代路由 器,因而无法恢复。
- 请勿将群集节点配置为 NIS 或 NIS+ 服务器。但是群集节点可以是 NIS 或 NIS+ 客 户机。
- 请勿使用 Sun Cluster 配置来提供高可用性引导或在客户机系统上安装服务。
- 请勿使用 Sun Cluster 3.1 配置来提供 rarpd 服务。

#### 硬件限制

■ 不支持"替换路径"(AP)。

- 如果您使用的是 Sun Enterprise ™ 420R 服务器, 而且插槽 J4701 中插有 PCI 卡, 则 主板的破折号级别必须为 15 或更高(501-5168-15 或更高)。要查找主板部件号码和 修订级别,请查看主板上最靠近 PCI 插槽 1 的边缘。
- 如果在 Sun Enterprise 10000 服务器的某块板的插槽 0 中使用 UDWIS I/O 卡, 则会 观察到群集中出现系统应急状况;请勿在该服务器的某块板的插槽 0 中使用 UDWIS  $I/O$ 卡。

### 卷管理器的限制

- 如果是从 VERITAS Volume Manager (VxVM) 3.2 升级到 3.5, 则在您安装 3.5 版的 CVM 许可证密钥之前,Cluster Volume Manger (CVM) 功能将不可用。在 VxVM 3.5 中,3.2 版的 CVM 许可证密钥不能启用 CVM, 而必须升级到 3.5 版的 CVM 许 可证密钥。
- 在使用调解器的 Solstice DiskSuite/Solaris Volume Manager 配置中, 为磁盘集配置 的调解器主机数必须正好是二。
- DiskSuite 工具 (Solstice DiskSuite metatoo1) 及 Solaris Management Console (Solaris Volume Manager) 的 Enhanced Storage 模块与 Sun Cluster 3.1 软件不兼 容。
- 不支持在 Sun Cluster 3.1 软件中使用 VxVM Dynamic Multipathing (DMP) 管理来 自同一个节点的多条路径。从 VxVM 3.2 开始,再也不能禁止安装 DMP。但是,即 使每个节点只有一条路径的系统的 I/O 栈中存在 DMP, 也不会引起问题。然而, 如 果您在每个节点多条路径的配置中使用 VxVM, 则必须使用另一个多路径传送解决 方案(如 MPxIO 或 EMC PowerPath)。
- 对于 Sun Cluster 3.1 软件上的 VxVM, 不支持将简单根磁盘组(在根磁盘的单个片 上所创建的 rootdg)作为磁盘类型。
- 不支持软件 RAID 5。

### 群集文件系统的限制

- Sun Cluster 文件系统不支持定额。
- 命令 umount -f 与不带 -f 选项的 umount 命令的工作方式相同。它不支持强制卸 载。
- 不支持对非空目录使用命令 unlink (1M)。
- 命令 lockfs -d 不受支持。可使用 lockfs -n 来解决此问题。
- 群集文件系统不支持 Solaris 软件的任何文件系统功能, 这些功能允许用户将通信端 点放入文件系统名称空间。因此,虽然您可以在群集文件系统中创建一个 UNIX 域 套接字(其名称为一路径名称),但是在进行节点故障切换之后,该套接字将不复存 在。此外,不能对您在群集文件系统中创建的任何 fifo 或命名管道进行全局访问,而 且通过除本地节点外的其它节点也无法使用 fattach。
- 对于通过使用 forcedirectio 安装选项安装的文件系统的二进制文件,不支持这 些文件的执行。
- **12** Sun Cluster 3.1 发行说明 2003 年 6 月, 修订版 A

## VxFS 的限制

- 在 Sun Cluster 3.1 配置中不支持以下 VxFS 功能。
	- 快速 I/O
	- 快照
	- 存储检查点
	- 高速缓存顾问(可以使用它们,但只能在特定的节点上观察到效果)
	- VERITAS CFS (需要 VERITAS 群集功能和 VCS)

对于 VxFS 的所有其它功能和选项,只要它们在群集配置中受到支持,则也将受到 Sun Cluster 3.1 软件的支持。有关群集配置中支持或不支持哪些 VxFS 选项的详情, 请参阅 VxFS 文档和手册页。

- 在 Sun Cluster 3.1 配置中, 不支持以下特定于 VxFS 的安装选项。
	- convosync (转换 O SYNC)
	- mincache
	- qlog、delaylog、 tmplog
- 有关管理 Sun Cluster 配置中的 VxFS 群集文件系统的信息, 请参阅 Sun Cluster 3.1 系统管理员指南中的 "Administering Cluster File Systems Overview"。

### 互联网协议 (IP) 网络多路径传送的限制

本节说明所有仅适用于 Sun Cluster 3.1 环境的 IP 网络多路径传送的使用限制, 也说明 不同于 Solaris 文档中提供的 IP 网络多路径传送信息的限制。

- IPv6 不受支持。
- 所有公共网络适配器都必须包括在 IP 网络多路径传送组中。
- 在 /etc/default/mpathd 中, 不能将 TRACK\_INTERFACES\_ONLY\_WITH\_GROUPS 从"是"改为"否"。
- 有关已知的错误和问题, 请参阅第 17 页 "[Create IPMP Group](#page-16-0) 选项覆写 [hostname.int](#page-16-0) (4731768)"。

Solaris 文档中说明的有关 IP 网络多路径传送的大多数过程、指南和限制在群集或非群 集环境中都相同。因此,请参阅适当的 Solaris 文档, 以了解有关 IP 网络多路径传送限 制的附加信息。

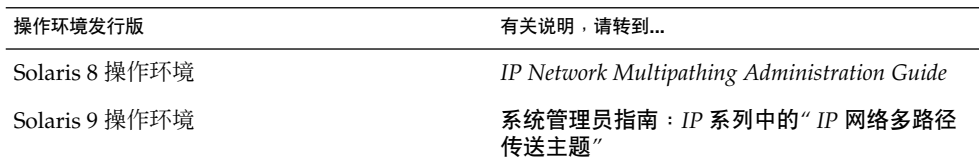

### <span id="page-13-0"></span>数据服务的限制

没有适用于所有数据服务的限制。有关适用于特定数据服务的限制的信息,请参阅 *Sun Cluster 3.1 Data Service 5/03 Release Notes*。

### 在 Sun Cluster 3.1 上运行 Sun Cluster HA for Oracle 3.0

只有在与以下版本的 Solaris 操作环境一起使用时, Sun Cluster HA for Oracle 3.0 数据 服务才能在 Sun Cluster 3.1 上运行:

- Solaris 8, 32 位版本
- Solaris 8, 64 位版本
- Solaris 9, 32 位版本

注意: 在与 64 位版本的 Solaris 9 一起使用时, Sun Cluster HA for Oracle 3.0 数据服 务无法在 Sun Cluster 3.1 上运行。

# 已知问题和错误

以下已知问题和错误会影响 Sun Cluster 3.1 发行版的运行。有关最新的信息,请参阅 <http://docs.sun.com> 中的联机 *Sun Cluster 3.1 Release Notes Supplement*。

## Largefile 状态不正确 (4419214)

问题摘要:/etc/mnttab 文件不显示全局安装的 VxFS 文件系统的最新 largefile 状 态。

解决方法: 使用 fsadm 命令来检验文件系统的 largefile 状态, 而不要用 /etc/mnttab 命令。

## 全局 VxFS 文件系统列出的块分配情况与本地 VxFS 列出的不同 (4449437)

问题摘要:对于指定的文件大小,全局 VxFS 文件系统会比本地 VxFS 文件系统分配更 多的磁盘块。

解决方法:卸载和安装文件系统可清除被指出已分配给特定文件的额外磁盘块。

## <span id="page-14-0"></span>节点无法引出 qfe 路径 (4526883)

问题摘要:有时候, 在 qte 适配器终止的专用互连传输路径会无法联机。

解决方法:请遵照以下步骤:

- 1. 使用 scstat -W 找出出错的适配器。输出将显示以该适配器作为路径端点之一且处 于 faulted 或 waiting 状态中的所有传输路径。
- 2. 使用 scsetup 从群集配置中删除所有连接至该适配器的电缆。
- 3. 再次使用 scsetup 从群集配置中删除该适配器。
- 4. 装回适配器和电缆。
- 5. 检验路径是否出现。如果问题仍存在,请重复几次步骤 1–5。
- 6. 检验路径是否出现。如果问题仍存在,请重新引导适配器出错的节点。在重新引导节 点之前,请确保剩下的群集具有足够的定额选票,能在重新引导该节点后继续存在。

## 写入稀疏文件空洞时未更新文件块 (4607142)

问题摘要: 在稀疏文件中进行块分配写操作后, 群集节点间的文件块计数不一定一致。 对于在 UFS (或 VxFS 3.4) 上分层的群集文件系统,群集节点间的块不一致现象将在约 30 秒后消失。

解决方法: 更新 inode (触摸等) 的文件元数据操作应与 st\_blocks 值同步, 以便后 续元数据操作可以确保一致的 st\_blocks 值。

## 同时使用 forcedirectio 和 mmap (2) 可能会导 致出现应急状况 (4629536)

问题摘要:同时使用 forcedirectio 安装选项和 mmap(2) 功能可能会导致数据损 坏、系统挂起或出现应急状况。

解决方法:请注意以下限制:

- 请勿使用在重新安装时添加的 directio 安装选项来重新安装文件系统。
- 请勿通过使用 directio ioctl 在单个文件上设置 directio 安装选项。

如果需要使用 directio,请使用 directio 选项来安装整个文件系统。

### 卸载群集文件系统失败 (4656624)

问题摘要: 即使 fuser 命令显示没有用户在任何节点上, 有时也会出现卸载群集文件系 统失败的情况。

解决方法:请在系统完成对基本文件系统的所有异步 I/O 操作后, 重试卸载。

Sun Cluster 3.1 发行说明 **15**

## <span id="page-15-0"></span>重新引导使群集节点进入非工作状态 (4664510)

问题摘要 : 在关闭其中一个 Sun StorEdge T3 Array 的电源和运行了 scshutdown 后, 重新引导这两个节点会使群集进入非工作状态。

解决方法:如果丢失了一半复本,请执行以下步骤:

**1.** 确保群集处在群集模式下。

**2.** 强制导入磁盘集。

# **metaset -s** *set-name* **-f -C take**

**3.** 删除已损坏的复本。

# **metadb -s** *set-name* **-fd /dev/did/dsk/d***N***s***X*

**4.** 释放磁盘集。

```
# metaset -s set-name -C release
现在即可安装和使用文件系统。但是,复本中的冗余尚未得到恢复。如果丢失了另一
半复本,则无法将镜像恢复到健全状态。
```
**5.** 在执行了上述的修复过程后,重新创建数据库。

## 将 Plex 与磁盘组解除关联导致出现应急状况 (4657088)

问题摘要: 如果将 plex 与 Sun Cluster 中的磁盘组解除关联或拆开, 可能会导致群集节 点出现应急状况,并显示以下应急消息:

panic[cpu2]/thread=30002901460: BAD TRAP: type=31 rp=2a101b1d200 addr=40 mmu\_fsr=0 occurred in module "vxfs" due to a NULL pointer dereference

解决方法: 在将 plex 与磁盘组解除关联或拆开之前, 卸载相应的文件系统。

## scvxinstall -i 未能安装许可证密钥 (4706175)

问题摘要:scvxinstall -i 命令使用 -L 选项来接受许可证密钥。但是,系统会忽略 该密钥,并且不会安装它。

解决方法:请不要使用 scvxinstall 的 -i 的形式提供许可证密钥。系统将不会安装 用此形式提供的密钥。应使用交互形式或使用 -e 选项来安装许可证密钥。在继续封装 根之前,请检查许可证要求,并使用 -e 选项或以交互形式来提供所需的密钥。

## <span id="page-16-0"></span>Sun Cluster HA–Siebel 未能监视 Siebel 组件 (4722288)

问题摘要:Sun Cluster HA-Siebel 代理不会监视单个 Siebel 组件。如果检测到 Siebel 组件出现故障,只会在系统日志中记录一则警告消息。

解决方法:使用命令 scswitch -R -h *node*-g *resource\_group* 重新启动其组件处于脱 机状态的 Siebel 服务器资源组。

## remove 脚本未能撤消注册 SUNW.gds 资源类型 (4727699)

问题摘要: remove 脚本未能撤消注册 SUNW.gds 资源类型, 并显示以下消息:

Resource type has been un-registered already. 解决方法: 在使用 remove 脚本后, 手动撤消注册 SUNW.gds。另一种选择是, 使用 scsetup 命令或 SunPlex Manager。

## Create IPMP Group 选项覆写 hostname.int (4731768)

问题摘要:SunPlex Manager 中的 Create IPMP group 选项只能与尚未配置的适配 器一起使用。如果适配器已配置了 IP 地址, 则必须手动为 IPMP 配置适配器。

解决方法: SunPlex Manager 中的 Create IPMP group 选项只能与尚未配置的适配 器一起使用。如果适配器已配置了 IP 地址, 则应使用 Solaris IPMP 管理工具手动配置 适配器。

## 使用 Solaris shutdown 命令可能导致节点出现应急 状况 (4745648)

问题摘要: 如果使用 Solaris shutdown 命令或类似命令(例如, uadmin)关闭群集节 点,则可能导致节点出现应急状况,并显示以下消息:

CMM: Shutdown timer expired. Halting. 解决方法:请与您的 Sun 服务代表联系以获得支持。为确保可以提供安全方式以使群集 中的另一节点能接管由关闭的节点托管的服务,应急状况必不可少。

Sun Cluster 3.1 发行说明 **17**

## <span id="page-17-0"></span>用于将定额设备添加至群集的管理命令失败 (4746088)

问题摘要:如果群集具有定额要求的最少选票,则用于将定额设备添加至群集的管理命 令将失败,并会显示以下消息:

Cluster could lose quorum. 解决方法:请与您的 Sun 服务代表联系以获得支持。

## 在专用互连上使用 ce 适配器时出现路径超时 (4746175)

问题摘要:如果在专用互连上使用 ce 适配器的群集中的一个或多个节点具有 4 个以上 的处理器,则该群集可能会通知路径超时,并且后续节点可能会出现应急状况。

解决方法: 通过将 **set ce:ce\_taskq\_disable=1** 添加到所有群集节点中的 /etc/system 文件中并重新引导群集节点,来设置 ce 驱动程序中的 ce\_taskq\_disable 参数。这将确保群集在中断的上下文中能始终传送心跳(和其它 数据包),从而消除路径超时和后续节点应急状况。重新引导群集节点时,应注意定额 分配情况。

## 在公共网络发生故障时 Siebel 网关探测器可能超时 (4764204)

问题摘要: 公共网络故障可能会导致 Siebel 网关探测器超时, 最终导致 Siebel 网关资源 处于脱机状态。如果 Siebel 网关运行其上的节点具有以 /home 开头的路径(即该路径 对网络资源如 NFS 和NIS 存在相当的依赖性), 则可能发生这种情况。如果没有公共网 络,在尝试打开 /home 上的文件时 Siebel 网关探测器将挂起,从而导致探测器超时。

解决方法: 对于可托管 Siebel 网关的群集的所有节点, 执行以下步骤:

- **1.** 确保 **/etc/nsswitch.conf** 中的 **passwd**、**group** 和 **project** 条目仅引用 *files*,而不引用 *nis*。
- **2.** 确保任何以 **/home** 开头的路径对 **NFS** 或 **NIS** 不存在依赖性。 您可以使用本地安装的 /home 路径, 或者将 /home 安装点重命名为 /export/home 或不以 /home 开头的某些名称。
- **3.** 在 **/etc/auto\_master** 文件中,将包含条目 **+auto\_master** 的行变为注释。 此 外,将所有使用 **auto\_home** 的 **/home** 条目变为注释。
- **4.** 在 **etc/auto\_home** 中,将包含 **+auto\_home** 的行变为注释。

## <span id="page-18-0"></span>刷新网关路由导致每个节点的逻辑 IP 通信中断 (4766076)

问题摘要:为在专用互连上提供高可用性的、每个节点的逻辑 IP 通信, Sun Cluster 软 件依赖于群集节点上的网关路由。刷新网关路由将中断每个节点的逻辑 IP 通信。

解决方法:重新引导那些无意中刷新了路由的群集节点。要恢复网关路由,一次重新引 导一个群集节点即可。每个节点的逻辑 IP 通信在恢复路由之前将保持中断。重新引导群 集节点时,必须注意定额分配情况。

### 故障切换不成功导致出错 (4766781)

问题摘要:如果对文件系统进行的故障切换不成功,则会导致文件系统出错。

解决方法:卸载然后重新安装文件系统。

## 启用 TCP 选择性应答可能导致数据损坏 (4775631)

问题摘要:在群集节点上启用 TCP 选择性应答可能导致数据损坏。

解决方法:用户无需采取措施。为避免导致全局文件系统上的数据损坏,请勿在群集节 点上重新启用 TCP 选择性应答。

## scinstall 错误地显示某些数据服务不受支持 (4776411)

问题摘要:scinstall 错误地显示以下数据服务不受 Solaris 9 支持:

- Sun Cluster HA for SAP
- Sun Cluster HA for SAP liveCache

解决方法: Solaris 8 和 9 支持 Sun Cluster HA for SAP 和 Sun Cluster HA for SAP liveCache;忽略 scinstall 中列出的不支持功能。

## 如果缺少 /dev/rmt, scdidadm 将出错退出 (4783135)

问题摘要:当前实现的 scdidadm(1M) 依赖于 /dev/rmt 和 /dev/(r)dsk 的存在才 能成功执行 scdiadm -r。无论是否存在实际的基本存储设备, Solaris 都会安装这两 项。如果缺少 /dev/rmt, scdidadm 将退出, 并显示以下错误:

Sun Cluster 3.1 发行说明 **19**

<span id="page-19-0"></span>Cannot walk /dev/rmt" during execution of 'scdidadm -r. 解决方法:在缺少 /dev/rmt 的任意节点上,使用 mkdir 来创建一个 /dev/rmt 目 录。 然后,通过一个节点运行 scgdevs。

## 节点出现故障时的数据损坏导致群集文件系统主机 死机 (4804964)

问题摘要:运行修补程序 113454-04、113073-02 和 113276-02(或这些修补程序的子 集)的 Sun Cluster 3.x 系统可能会出现数据损坏。此问题仅出现在全局安装的 UFS 文 件系统中。数据损坏会导致数据丢失(也即在应存在数据的地方显示零),并且丢失的 数据量总是磁盘块的倍数。如果节点故障导致群集文件系统主机在群集文件系统客户机 完成(或报告刚刚完成)写操作后随即死机,则随时可能出现数据丢失。出现此错误现 象的时间长度很短,并且不会每次出现。

解决方法:使用 -o syncdir 安装选项强制 UFS 使用同步 UFS 日志事务。

## 重新引导后,节点在系统进行设备组切换操作时挂 起 (4806621)

问题摘要:如果在节点连接群集时正在进行设备组切换,则连接节点和切换操作可能挂 起。存取任意设备服务的所有尝试也会挂起。如果群集具有两个以上的节点,并且该群 集中安装的文件系统为 VxFS 文件系统, 则很可能发生此错误。

解决方法:为避免这种情况,请勿在节点正在连接群集时进行设备组切换。如果出现这 种情况,则必须重新引导所有群集节点以恢复对设备组的存取。

## 在群集文件系统已满时,文件系统出现应急状况 (4808748)

问题摘要: 在群集文件系统已满时, 文件系统可能会出现应急状况, 并显示以下消息之  $-$ : 1)

assertion failed: cur data token & PXFS WRITE TOKEN or PXFS READ TOKEN或 2)

vp->v\_pages == NULL. 这些应急状况旨在防止在文件系统已满时损坏数据。 解决方法:要减少出现此问题的可能性,请尽可能使用具有 UFS 的群集文件系统。在使 用具有 UFS 的群集文件系统时, 出现这些应急状况之一的可能性极小, 但风险大于使用 具有 VxFS 的群集文件系统的风险。

## <span id="page-20-0"></span>群集节点在引导时挂起 (4809076)

问题摘要:在某项设备服务切换请求时,如果在重新引导节点的同时使用了 scswitch -z -D <device-group> -h <node>, 并且在该设备服务上配置了全局文件系统, 则 全局文件系统可能会不可用,并且涉及任何设备服务或全局文件系统的后续配置更改也 会挂起。此外,后续群集节点连接也可能挂起。

解决方法:要想恢复,需重新引导所有群集节点。

## 使用 scconf -rq 删除定额设备导致群集出现应急 状况 (4811232)

问题摘要:如果执行 scconf -rq 命令以在脆弱的配置中删除定额设备, 则群集的所 有节点将出现应急状况,并显示以下消息

CMM lost operational quorum.

解决方法:要从群集中删除定额设备,请首先检查 scstat -q 的输出。如果列出的定 额设备在 Present 列中包含多张选票,则应先使用 scconf -cq globaldev=QD,maintstate 将该设备置于维护模式下。在该命令完成并且该定额设 备在 scstat -q 中显示为目前有 0 张选票后, 便可使用 scconf -rq 删除该设备。

## 使用 O EXCL 标志时镜像卷出现故障 (4820273)

问题摘要:如果正在使用 Solstice DiskSuite/Solaris Volume Manager,并且打开了具 有 o EXCL 标志的镜像卷, 则包含此卷的设备组的故障切换操作将会失败。在故障切换 后第一次存取该卷时,此错误将导致新设备组主机出现应急状况。

解决方法: 在使用 Solstice DiskSuite/Solaris Volume Manager 时, 不要打开具有 O\_EXCL 标志的镜像卷。

## 重新引导节点后,群集在故障切换期间挂起 (4823195)

问题摘要:如果在重新引导或连接节点的同时发出设备服务故障切换请求,并且在设备 服务上配置了群集文件系统,则群集文件系统可能会变得不可用,并且涉及任何设备服 务或群集文件系统的后续配置更改也会挂起。此外,后续群集节点连接也可能挂起。

解决方法:要想恢复,需重新引导所有群集节点。

## 法语语言环境中有未翻译的文本 (4840085)

问题摘要:在法语语言环境中,使用 SunPlex Manager 安装 Sun Cluster 时出现某些未 翻译的文本。

Sun Cluster 3.1 发行说明 **21**

<span id="page-21-0"></span>解决方法:此错误不影响 SunPlex Manager 的功能。您可以忽略未翻译的文本, 或将浏 览器的语言设置为英语以避免混杂的翻译。

# 修补程序和所需的固件级别

本节提供有关用于 Sun Cluster 配置的修补程序的信息。

注意:您必须是 SunSolve™ 的注册用户,才能查看和下载 Sun Cluster 产品所需的修补 程序。如果没有 SunSolve 帐户, 请与 Sun 服务代表或销售工程师联系, 或 在 [http://sunsolve.sun.com](http://sunsolve.ebay.sun.com) 上进行网上注册。

### PatchPro

PatchPro 是一个修补程序管理工具, 其设计目的在于让用户轻松选择和下载在安装或维 护 Sun Cluster 软件时所需的修补程序。PatchPro 提供了一个特定于 Sun Cluster 的 "Interactive Mode" 工具让用户轻松安装修补程序,还提供了 "Expert Mode" 工具让用 户使用最新的修补程序集来维护配置。"Expert Mode" 对于那些希望获得所有最新的修 补程序(而不仅仅是高可用性和安全性修补程序)的人来说特别有用。

要访问用于 Sun Cluster 软件的 PatchPro 工具,请转到

<http://www.sun.com/PatchPro/>, 单击 "Sun Cluster", 然后选择 "Interactive Mode" 或 "Expert Mode"。 请遵循 PatchPro 工具中的说明来描述您的群集配置并下载修补程 序。

### SunSolve Online

SunSolve™ Online Web 站点使您可以全天候地访问有关 Sun 产品的修补程序、软件和 固件的最新信息。要获取所支持的软件、固件和修补程序修订版的最新列表,请访问位 于 [http://sunsolve.sun.com](http://sunsolve.ebay.sun.com) 的 SunSolve Online 站点。

您可以使用 "Info Docs" 来查找 Sun Cluster 3.1 修补程序信息。要查看 "Info Docs", 请登录至 SunSolve,然后访问主页顶部的 "Simple search" 选项。在 "Simple Search" 页中,单击 "Info Docs" 框,然后在查找条件框中键入 **Sun Cluster 3.1**。此时将弹 出 Sun Cluster 3.1 软件的 "Info Docs" 页。

在安装 Sun Cluster 3.1 软件以及将修补程序应用到群集组件(Solaris 操作环境、Sun Cluster 软件、卷管理器或数据服务软件或磁盘硬件)中之前,请查看 Info Docs 信息以 及修补程序附带的任何 README 文件。所有群集节点的修补程序级别必须相同, 这样群 集才能正常运行。

<span id="page-22-0"></span>有关具体的修补过程以及管理修补程序的技巧,请参阅 *Sun Cluster 3.1 System Administration Guide*。

# 功能支持终止声明

## 公共网络管理 (PNM)

Sun Cluster 3.1 不支持公共网络管理 (PNM)。Sun Cluster 软件的软件网络适配器监视 和故障切换改由互联网协议 (IP) 网络多路径传送的 Solaris 实现来执行。请参[阅第](#page-6-0) 7 页 "Sun Cluster 3.1 [的新特性和功能"。](#page-6-0)

## HAStorage

Sun Cluster 软件的未来发行版可能不支持 HAStorage。但 HAStoragePlus 支持近乎相 同的功能。 完成以下过程之一,以便从 HAStorage 迁移到 HAStoragePlus。

### ▼ 使用设备组或群集文件系统时如何从 HAStorage 升级到 HAStoragePlus

Sun Cluster 软件的未来发行版可能不支持 HAStorage。但 HAStoragePlus 支持相同的 功能。要在使用群集文件系统或设备组时从 HAStorage 升级到 HAStoragePlus, 请完 成以下步骤。

下例使用了作为 HAStorage 资源的简单 HA-NFS 资源。ServicePaths 是磁盘组 nfsdg, 并且 AffinityOn 特性为 TRUE。而且, HA-NFS 服务将 Resource\_Dependencies 设置为 HAStorage 资源。

**1.** 删除应用程序资源对 **HAStorage** 资源的依赖性。

# **scrgadm -c -j nfsserver-rs -y Resource\_Dependencies=""**

**2.** 禁用 **HAStorage** 资源。

```
# scswitch -n -j nfs1storage-rs
```
**3.** 删除应用程序资源组中的 **HAStorage** 资源。

```
# scrgadm -r -j nfs1storage-rs
```
**4.** 撤消注册 **HAStorage** 资源类型。

# **scrgadm -r -t SUNW.HAStorage**

**5.** 注册 **HAStoragePlus** 资源类型。

# **scrgadm -a -t SUNW.HAStoragePlus**

**6.** 创建 **HAStoragePlus** 资源。

要指定文件系统安装点,请输入以下文字。

```
# scrgadm -a -j nfs1-hastp-rs -g nfs1-rg -t \
SUNW.HAStoragePlus -x FilesystemMountPoints=/global/nfsdata -x \
AffinityOn=True
要指定全局设备路径,请输入以下文字。
```

```
# scrgadm -a -j nfs1-hastp-rs -g nfs1-rg -t \
SUNW.HAStoragePlus -x GlobalDevicePaths=nfsdg -x AffinityOn=True
```

```
注意:您必须使用 HAStoragePlus 的 GlobalDevicePaths 或
FilesystemMountPoints 特性,而不要使用 HAStorage 的 ServicePaths 特
性。FilesystemMountPoints 扩展特性必须符合 /etc/vfstab 文件中指定的顺
序。
```
**7.** 启用 **HAStoragePlus** 资源。

```
# scswitch -e -j nfs1-hastp-rs
```
**8.** 设置应用程序服务器和 **HAStoragePlus** 之间的依赖性。

```
# scrgadm -c -j nfsserver-rs -y \
Resource_Depencencies=nfs1=hastp-rs
```
### 如何从具有群集文件系统的 HAStorage 升级到具有故障切 换文件系统的 HAStoragePlus

Sun Cluster 的未来发行版可能不支持 HAStorage。但 HAStoragePlus 支持相同的功 能。 要在使用故障切换文件系统 (FFS) 时从 HAStorage 升级到 HAStoragePlus, 请完 成以下步骤。

下例使用了作为 HAStorage 服务的简单 NFS 服务。ServicePaths 是磁盘组 nfsdg, 并 且 AffinityOn 特性为 TRUE。 而且,HA-NFS 服务将 Resource\_Dependencies 设置为 HAStorage 资源。

- **1.** 删除应用程序资源对 **HAStorage** 的依赖性。
	- # **scrgadm -c -j nfsserver-rs -y Resource\_Dependencies=""**'
- **2.** 禁用 **HAStorage** 资源。
	- # **scswitch -n -j nfs1storage-rs**
- **24** Sun Cluster 3.1 发行说明 2003 年 6 月, 修订版 A

**3.** 删除应用程序资源组中的 **HAStorage** 资源。

```
# scrgadm -r -j nfs1storage-rs
```
**4.** 撤消注册 **HAStorage** 资源类型。

```
# scrgadm -r -t SUNW.HAStorage
```
- **5.** 修改 **/etc/vfstab** 文件以删除全局标志,并将 **mount at boot** 更改为 **no**。应在 所有可能成为资源组的主要节点的节点上这样做。
- **6.** 注册 **HAStoragePlus** 资源类型。
	- # **scrgadm -a -t SUNW.HAStoragePlus**
- **7.** 创建 **HAStoragePlus** 资源。

要指定文件系统安装点,请输入以下文字。

```
# scrgadm -a -j nfs1-hastp-rs -g nfs1-rg -t \
SUNW.HAStoragePlus -x FilesystemMountPoints=/global/nfsdata -x \
AffinityOn=True
```
要指定全局设备路径,请输入以下文字。

```
# scrgadm -a -j nfs1-hastp-rs -g nfs1-rg -t \
SUNW.HAStoragePlus -x GlobalDevicePaths=nfsdg -x AffinityOn=True
```

```
注意:您必须使用 HAStoragePlus 的 GlobalDevicePaths 或
FilesystemMountPoints 特性, 而不要使用 HAStorage 的 ServicePaths 的
特性。FilesystemMountPoints 扩展特性必须符合 /etc/vfstab 文件中指定的
顺序。
```
**8.** 将应用程序资源组切换为脱机状态。

```
# scswitch -F -g nfs1-rg
```
**9.** 禁用应用程序资源。

```
# scswitch -n -j nfsserver-rs
```
- **10.** 卸载 **CFS** 文件系统。
- **11.** 启用 **HAStoragePlus** 资源。

# **scswitch -e -j nfs1-hastp-rs**

**12.** 将应用程序资源组在指定的主机上联机。

# **scswitch -z -g nfs1-rg -h hostname**

**13.** 建立应用程序资源和 **HAStoragePlus** 之间的依赖性。

```
# scrgadm -c -j nfsserver-rs -y \
Resource_Depencencies=nfs1=hastp-rs
```

```
14. 启用应用程序资源。
```

```
# scswitch -e -j nfs1-hastp-rs
```
# Sun Cluster 3.1 软件本地化

选定的 Sun Cluster 软件组件有以下本地化的语言版本:

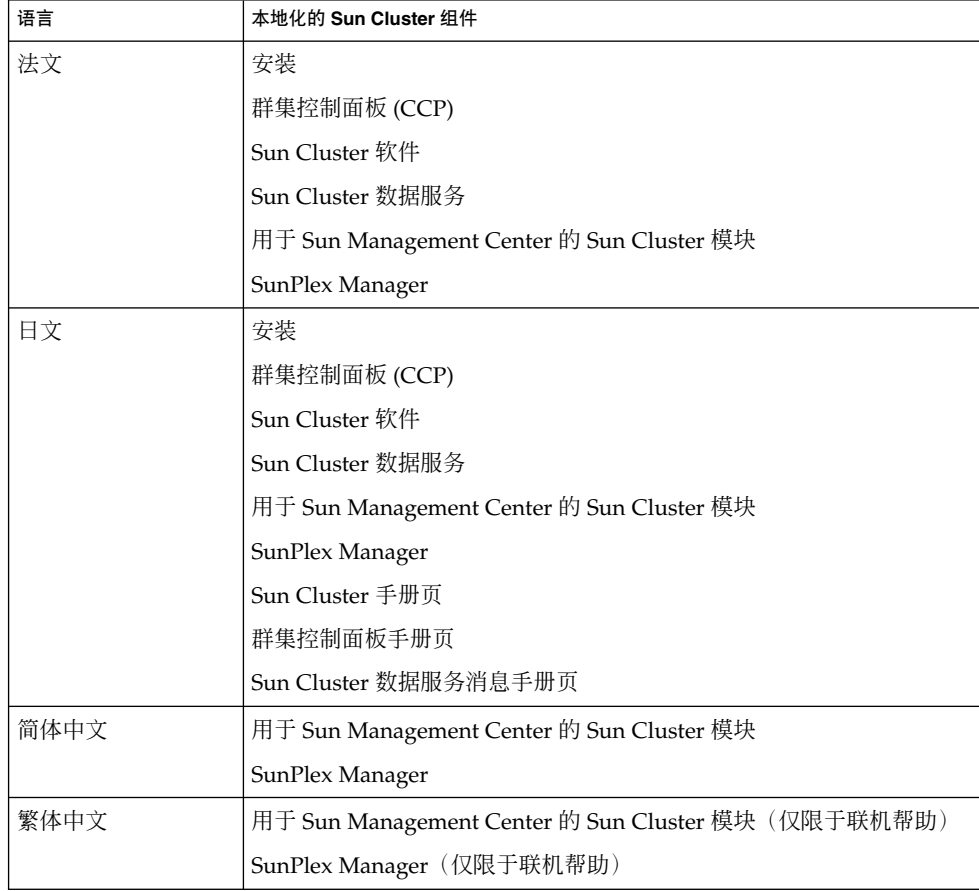

<span id="page-26-0"></span>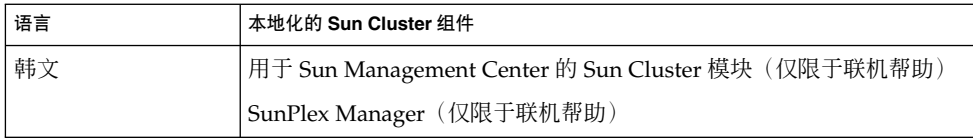

以下章节提供了有关如何安装各种 Sun Cluster 组件的本地化包的指示:

- 第 27 页 "群集控制面板 (CCP)"
- 第 27 页 "安装工具"
- 第 28 页"[SunPlex Manager](#page-27-0)"
- 第 28 页 "用于 [Sun Management Center](#page-27-0) 的 Sun Cluster 模块"
- 第 29 页 "[Sun Cluster](#page-28-0) 软件"
- 第 29 页 "[Sun Cluster](#page-28-0) 数据服务"

## 群集控制面板 (CCP)

要使用本地化的群集控制面板 (CCP), 您必须首先使用 pkgadd(1M) 命令在管理控制台 上安装以下软件包。

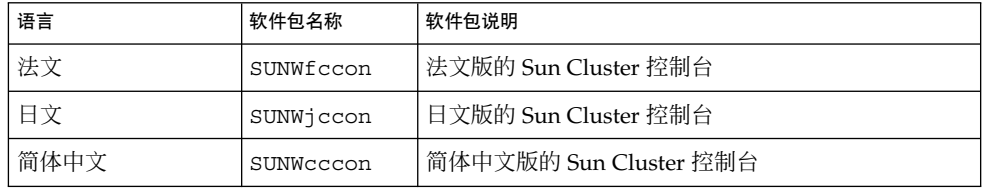

## 安装工具

要使用本地化的 scinstall(1M) 公用程序来安装 Sun Cluster 3.1 软件,请在运行 scinstall 之前,使用 pkgadd(1M) 命令在群集节点上安装以下软件包。

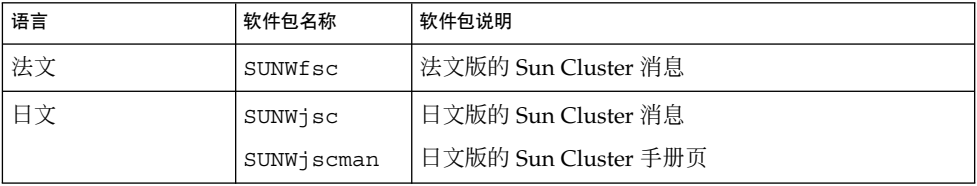

要使用本地化的 SunPlex Manager 来安装 Sun Cluster 3.1 软件,请参[阅第](#page-27-0) 28 页 "[SunPlex Manager](#page-27-0)"以了解更多信息。

## <span id="page-27-0"></span>SunPlex Manager

要使用本地化的 SunPlex Manager, 需要在群集节点上安装以下软件包。

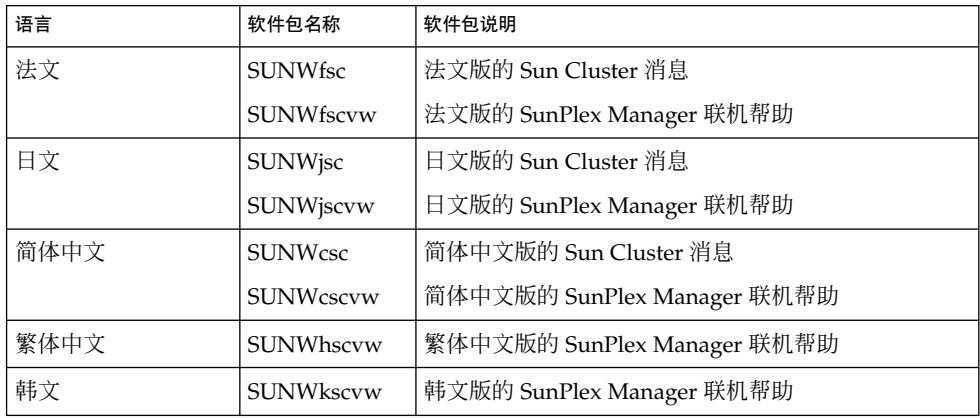

在安装本地化的 SunPlex Manager 软件包后, 设置浏览器的语言首选项。如果使用的是 Netscape, 则可以通过执行以下步骤来检查和更改浏览器语言:

- 1. 启动 Netscape。
- 2. 选择主菜单中的"编辑">"首选项"。
- 3. 选择"首选项"对话框中的"导航">"语言"。
- 4. 单击"添加",然后从"添加语言"对话框中选择想要的语言。
- 5. 单击"确定"。

## 用于 Sun Management Center 的 Sun Cluster 模块

要使用本地化的用于 Sun Management Center 的 Sun Cluster 模块, 请使用 pkgadd (1M) 命令在 Sun Management Center 服务器层安装以下软件包。

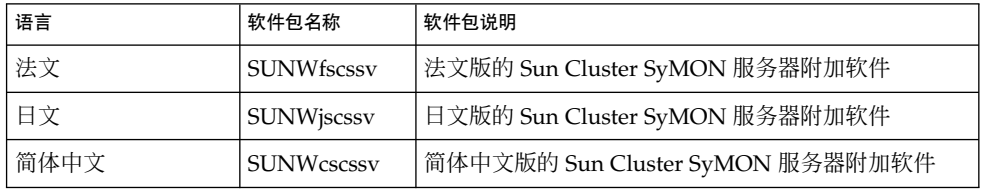

要使用用于 Sun Management Center 的 Sun Cluster 模块上的本地化联机帮助,请使用 pkgadd(1M) 命令在 Sun Management Center 控制台层上安装以下软件包。

<span id="page-28-0"></span>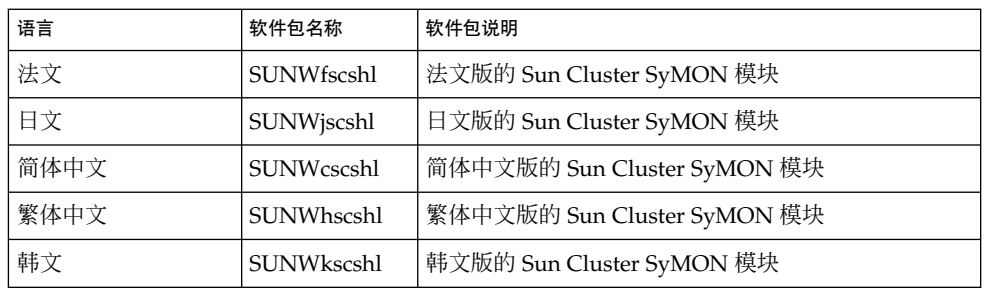

## Sun Cluster 软件

在安装或升级到 Sun Cluster 3.1 时, 以下 Sun Cluster 本地化软件包将自动安装在群集 节点上。

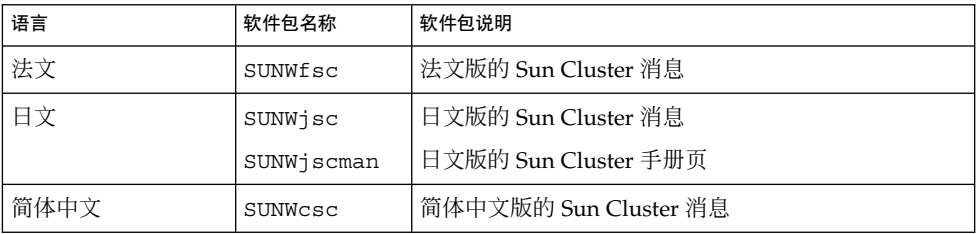

## Sun Cluster 数据服务

在安装或升级到 Sun Cluster 3.1 时, 将会自动为您选定的数据服务安装本地化软件包。 有关详情,请参阅 *Sun Cluster 3.1 Data Service 5/03 Release Notes*。

# Sun Cluster 3.1 文档

Sun Cluster 3.1 CD-ROM 和 Sun Cluster 3.1 Agents CD-ROM 上提供了 PDF 和 HTML 格式的完整 Sun Cluster 3.1 用户文档集。阅读 Sun Cluster 3.1 文档不需要 AnswerBook2™ 服务器软件。请参阅任一 CD-ROM 顶层的 index.html 文件, 以了 解更多信息。此 index.html 文件使您可以直接从光盘上阅读 PDF 和 HTML 手册, 并 找到安装文档包的指示。

Sun Cluster 3.1 发行说明 **29**

注意: 在安装任何 Sun Cluster 文档包之前, 必须安装 SUNWsdocs 包。您可以使用 pkgadd 来安装 SUNWsdocs 包。SUNWsdocs 包位于 Sun Cluster 3.1 CD-ROM 的 SunCluster 3.1/Sol *N*/Packages/ 目录中, 其中 *N* 代表 8 (对于 Solaris 8) 或 9 (对于 Solaris 9) 。在运行 Solaris 9 文档 CD 中的安装程序时, SUNWsdocs 包也会 自动安装。

Sun Cluster 3.1 文档集包括了以下集合:

- Sun Cluster 3.1 软件集合, 其中包括以下手册: *Sun Cluster 3.1 Concepts Guide Sun Cluster 3.1 Data Services Developer's Guide Sun Cluster 3.1 Error Messages Guide Sun Cluster 3.1 Software Installation Guide Sun Cluster 3.1 System Administration Guide* Sun Cluster 3.x 硬件管理集合, 其中包括以下手册: *Sun Cluster 3.x Hardware Administration Manual Sun Cluster 3.x With Sun StorEdge 3310 Array Manual Sun Cluster 3.x With Sun StorEdge 3900 or 6900 Series System Manual*
	- *Sun Cluster 3.x With Sun StorEdge 9900 Series Storage Device Manual*
	- *Sun Cluster 3.x With Sun StorEdge A1000 or Netra st A1000 Array Manual*
	- *Sun Cluster 3.x With Sun StorEdge A3500/A3500FC System Manual*
	- *Sun Cluster 3.x With Sun StorEdge A5x00 Array Manual*
	- *Sun Cluster 3.x With Sun StorEdge D1000 or Netra st D1000 Disk Array Manual*
	- *Sun Cluster 3.x With Sun StorEdge D2 Array Manual*
	- *Sun Cluster 3.x With Sun StorEdge MultiPack Enclosure Manual*
	- *Sun Cluster 3.x With Sun StorEdge Netra D130 or StorEdge S1 Enclosure Manual*
	- *Sun Cluster 3.x With Sun StorEdge T3 or T3+ Array Manual*
- Sun Cluster 3.1 参考文档集合, 其中包括以下手册: *Sun Cluster 3.1 Reference Manual*
- Sun Cluster 3.1 数据服务集合: 要获得此集合所包含手册的列表,请参阅 *Sun Cluster 3.1 Data Service 5/03 Release Notes*。

此外, 通过 Web 站点 docs.sun.com<sup>SM</sup>, 可以在 Web 上访问 Sun Cluster 文档。在下 面的 Web 站点上, 您可以浏览 docs.sun.com 分类文档或搜索特定的书名或主题:

<http://docs.sun.com>

# <span id="page-30-0"></span>文档问题

本节讨论文档、联机帮助或手册页中的已知错误或遗漏之处,并提供用于更正这些问题 的步骤。

## 软件安装指南

本节讨论 *Sun Cluster 3.1 Software Installation Guide* 中的已知错误或遗漏之处。

### 定额设备连接

在 *Sun Cluster 3.1 Software Installation Guide* 中,以下有关定额设备的叙述不正确:

连接 - 不要将定额设备连接到两个以上的节点。

正确的叙述应该如下:

连接 – 必须将定额设备连接到至少两个节点。

### 无需为 scvxinstall 进行节点鉴别

在您使用 scvxinstall 命令来安装 VERITAS Volume Manager (VxVM) 时, 再无需 首先将节点添加到群集节点鉴别列表上。在执行"如何安装 VERITAS Volume Manager 软件和封装根磁盘"或"如何仅安装 VERITAS Volume Manager 软件"中的过程时,请忽 略步骤 3"将群集中的所有节点添加到群集节点鉴别列表上"。

## 升级过程引用不可用的 scsetup 功能

在 " How to Prepare the Cluster for Upgrade" in *Sun Cluster 3.1 Software Installation* Guide 中, 该过程指出, 如果您正在从 Sun Cluster 3.0 5/02 软件升级, 则可以使用 scsetup 公用程序来禁用资源,而不是使用 scswitch 命令。此叙述不正确, 应该忽 略它。

### SunPlex Manager 联机帮助

出现在 Oracle 数据服务安装过程中的一处注意说明不正确。

#### 错误说明:

注意: 安装 SunPlex Manager 软件包时, 如果 /etc/system 文件中不存在 shmsys 和 semsys 变量的条目,系统会自动将这两个变量的缺省值放入 /etc/system 文件 中。之后必须重新引导系统。 检查 Oracle 安装文档, 以检验这些值适用于您的数据 库。

Sun Cluster 3.1 发行说明 **31**

#### <span id="page-31-0"></span>正确说明:

注意: 在安装 Oracle 数据服务时, 如果 /etc/system 文件中不存在 shmsys 和 semsys 变量的条目,系统会自动将这两个变量的缺省值放入 /etc/system 文件中。 之后必须重新引导系统。 检查 Oracle 安装文档, 以检验这些值适用于您的数据库。

### 系统管理员指南

本节讨论 *Sun Cluster 3.1 System Administration Guide* 中的错误和遗漏之处。

### 简单根磁盘组与 VERITAS Volume Manager

在 Sun Cluster 软件中, VERITAS Volume Manager 不支持简单根磁盘组这种磁盘类 型。因此,如果您执行 *Sun Cluster 3.1 System Administration Guide* 中的"如何恢复未封 装的根 (/) 文件系统 (VERITAS Volume Manager)"这一过程, 则应略过步骤 9, 该步骤 要求您确定根磁盘组 (rootdg) 是否位于根磁盘的单个片上。您应完成步骤 1-8、略过 步骤 9,然后继续执行步骤 10,直至完成该过程。

### 更改连接至定额设备的节点数

在增加或减少连接到定额设备的节点数时,系统不会自动重新计算定额票数。如果删除 了所有定额设备,然后将它们重新添加到配置中,则您可以重新建立正确的定额投票。

### 数据服务集合

*Sun Cluster 3.1 Data Service 5/03 Release Notes* 中描述了有关数据服务文档的错误和遗漏 之处。

### 手册页

### Sun Cluster 3.0 数据服务手册页

要显示 Sun Cluster 3.0 数据服务手册页, 请为在 Sun Cluster 3.1 软件上安装的 Sun Cluster 3.0 数据服务安装最新的修补程序。有关详情,请参阅第 22 [页"修补程序和所](#page-21-0) [需的固件级别"。](#page-21-0)

安装了修补程序之后, 通过发出 man -M 命令 (使用完整的手册页路径作为变量)访问 Sun Cluster 3.0 数据服务手册页。以下示例打开 Apache 手册页。

% **man -M /opt/SUNWscapc/man SUNW.apache**

考虑导出 MANPATH 以便在不指定完整路径的情况下也可访问 Sun Cluster 3.0 数据服务 手册页。以下示例描述用于将 Apache 手册页路径添加到 MANPATH 并显示 Apache 手册 页的命令输出。

% **MANPATH=/opt/SUNWscapc/man:\$MANPATH; export MANPATH**

**% man SUNW.apache**

### scconf\_transp\_adap\_wrsm(1M)

以下 scconf transp\_adap\_wrsm(1M) 手册页替换现有的 scconf transp adap wrsm(1M) 手册页。

名称

scconf\_transp\_adap\_wrsm.1m- 配置 wrsm 传输适配器

说明

可以将 wrsm 适配器配置为群集传输适配器。这些适配器只能与传输类型 dlpi 一起使 用。

wrsm 适配器连接至传输接合点或其它节点上的另一个 wrsm 适配器。在任一情况下, 连接都是通过传输电缆完成的。

尽管可以直接通过使用点对点配置来连接 wrsm 适配器, Sun Cluster 软件仍然需要您指 定一个传输接合点(虚拟传输接合点)。例如,如果 node1:wrsm1 直接通过电缆连接 至 node2:wsrm1,您必须指定以下配置信息。

node1:wrsm1 <--cable1--> Transport Junction sw\_wrsm1 <--cable2--> node2:wrsm1

传输连接点(不管是虚拟交换机还是硬件交换机)必须拥有一个具体名称。该名称必须 为 sw\_wrsm *N*,其中适配器为 wrsm *N*。此要求反映了要求同一 Wildcat 网络上的所有 wrsm 控制器具有相同实例编号的 Wildcat 限制。

在使用传输接合点,并且将传输电缆的端点配置为使用 scconf、scinstall 或其它 工具时,系统会要求您指定一个传输接合点上的端口名。您可以提供任意端口名或接受 缺省值(只要该名称对于传输接合点是唯一的)。

缺省值将端口名设置为在电缆另一端托管适配器的节点标识。

请参阅 scconf(1M) 以了解配置的详情。

此类型的群集传输适配器没有用户可配置的特性。

另请参阅

 $scconf(1M)$  scinstall(1M) wrsmconf(1M) wrsmstat(1M) wrsm(7D) wrsmd(7D)

Sun Cluster 3.1 发行说明 **33**

### scconf\_transp\_adap\_sci(1M)

scconf transp adap sci(1M) 手册页阐述了可与 rsm 传输类型一起使用的 SCI 传 输适配器。此支持性叙述不正确。SCI 传输适配器不支持 rsm 传输类型。SCI 传输适配 器只支持 dlpi 传输类型。

### scconf\_transp\_adap\_sci(1M)

下面的句子阐明了 SCI–PCI 适配器的名称。目前 scconf transp\_adap\_sci (1M) 手册页中未包含此信息。

#### 新信息:

使用名称 sci*N* 来指定 SCI 适配器。

### scgdevs(1M)

下面的段落阐明了 scgdevs 命令的行为。目前 scgdevs (1M) 手册页中未包含此信 息。

#### 新信息:

如果从本地节点调用 scgdevs(1M) 命令,则会在远程节点上异步执行其操作。因此, 即使该命令在本地节点上完成了其操作,但也并不一定表明它在整个群集范围内完成其 操作。

### SUNW.sap\_ci(5)

■ "名称"一节中有一处错误。该节应该如下所示:

sap\_ci、SUNW.sap\_ci 和 SUNW.sap\_ci\_v2 - Sun Cluster HA for SAP 中央实例的资 源类型实现。

■ "说明"一节中有一处错误。该节应该如下所示: 资源组管理器 (RGM) 管理 Sun Cluster 软件的 SAP 数据服务。将 Sun Cluster HA for SAP 中央实例配置为逻辑主机名资源和 SAP 中央实例资源。

### SUNW.sap\_as(5)

■ "名称"一节中有一处错误。该节应该如下所示:

sap\_as、SUNW.sap\_as - 作为故障切换数据服务的 Sun Cluster HA for SAP 的资源 类型实现。

sap\_as、SUNW.sap\_as\_v2 - Sun Cluster HA for SAP 的资源类型实现(作为故障切 换数据服务或可缩放数据服务)。

■ "说明"一节中有一处错误。该节应该如下所示:

资源组管理器 (RGM) 管理 Sun Cluster 软件的 SAP 数据服务。如果要将 Sun Cluster HA for SAP 应用程序服务器设置为故障切换数据服务,请将其配置为逻辑主 机名资源和 SAP 应用程序-服务器资源。如果要将 Sun Cluster HA for SAP 应用程 序-服务器设置为可缩放的数据服务,请将其配置为可缩放的 SAP 应用程序-服务器 资源。

### rg\_properties(5)

应将以下新资源组特性添加到 rg\_properties(5) 手册页中。

Auto start on new cluster

在形成一个新的群集时,此特性可控制"资源组管理器"是否自动启动资源组。

缺省值为 TRUE。如果将其设置为 TRUE, 则当同时重新引导群集中的所有节点时, "资 源组管理器"将试图自动启动资源组, 以实现 Desired primaries。如果设置为 FALSE,则重新引导群集时"资源组"将不会自动启动。资源组将保持为脱机状态,直至 使用 scswitch (1M) 第一次手动将其切换为联机状态。之后,它将恢复正常的故障切 换性能。

类别:可选的 缺省值:True 可调:任何时候

### rt\_properties(5)

在此发行版中,当前的 API\_version 将从以前的值 2 增加为 3。要防止在较早版本的 Sun Cluster 软件上注册资源类型, 请声明 API version=3。有关详情, 请参阅 rt reg (4)  $\overline{M}$  rt properties (5).

# <span id="page-36-0"></span>附录 **A**

# Sun Cluster 安装工作表和配置工作表

本附录提供了工作表供您规划群集配置的各种组件,还提供了现成的工作表示例供您参 考。 有关资源、资源类型和资源组的配置工作表的信息,请参阅 "Installation and Configuration Worksheets" in *Sun Cluster 3.1 Data Service 5/03 Release Notes*。

# <span id="page-37-0"></span>安装工作表和配置工作表

如有必要,请准备多份工作表,供群集配置中的所有组件使用。 遵照 *Sun Cluster 3.1 Software Installation Guide* 中的规划指南来填写这些工作表。 然后,在群集安装和配置 期间参考您已填好的工作表。

注意:工作表示例中使用的数据仅供参考。 这些示例不能代表实际运行的群集的完整配 置。

下表列出了本附录所提供的规划工作表和示例,以及 "Planning the Sun Cluster Configuration" in *Sun Cluster 3.1 Software Installation Guide* 中包含相关规划指南的各节 标题。

表 **A–1** 群集安装工作表及相关的规划指南

| 工作表                                                                                   | 示例                                                                     | 相关规划指南所在章节的标题                                                                                               |
|---------------------------------------------------------------------------------------|------------------------------------------------------------------------|----------------------------------------------------------------------------------------------------|
| 第 39 页 "本地文件系统布局工作表<br>, ,                                                            | 第40页"示例:本地文件系统布局<br>工作表,具有镜像根或没有镜像根"                                   | "系统磁盘分区"                                                                                                    |
|                                                                                       |                                                                        | "镜像根磁盘"                                                                                                    |
| 第 41 页 "群集和节点名称工作表"                                                                   | 第 42 页 "示例:群集和节点名称工<br>作表"                                             | "群集名称"                                                                                                    |
|                                                                                       |                                                                        | "节点名称"                                                                                                    |
|                                                                                       |                                                                        | "专用网络"                                                                                                    |
|                                                                                       |                                                                        | "专用主机名"                                                                                                    |
| 第 43 页 "群集互连工作表"                                                                      | 第 44 页 "示例:群集互连工作表"                                                    | "群集互连"                                                                                                    |
| 第 45 页 "公共网络工作表"                                                                      | 第 46 页 "示例:公共网络工作表"                                                    | "公共网络"                                                                                                    |
|                                                                                       |                                                                        | "IP 网络多路径处理 组"                                                                                              |
| 第 47 页 "本地设备工作表"                                                                      | 第 48 页 "示例:本地设备工作表"                                                    | ---                                                                                                    |
| 第49页"磁盘设备组配置工作表"                                                                      | 第50页"示例:磁盘设备组配置工<br>作表"                                                | "磁盘设备组"                                                                                                    |
|                                                                                       |                                                                        | "规划卷管理"                                                                                                    |
| 第51页"卷管理器配置工作表"                                                                       | 第 52 页 "示例: 卷管理器配置工作<br>表"                                             | "规划卷管理"                                                                                                    |
|                                                                                       |                                                                        | 卷管理器文档                                                                                                    |
| 第 53 页 "元设备工作表 (Solstice<br>DiskSuite/Solaris Volume Manager)<br>$\ddot{\phantom{0}}$ | 第 54 页 "示例: 元设备工作表<br>(Solstice DiskSuite/Solaris Volume)<br>Manager)" | "规划卷管理"                                                                                                    |
|                                                                                       |                                                                        | Solstice DiskSuite 4.2.1 Installation and<br>Product Notes 或 Solaris Volume<br>Manager Administration Guide |

## <span id="page-38-0"></span>本地文件系统布局工作表

节点名: \_\_\_\_\_\_\_\_\_\_\_\_\_\_\_\_\_\_\_\_\_\_\_\_\_\_\_\_\_\_\_\_\_\_\_\_\_\_\_\_

表 **A–2** 具有镜像根的本地文件系统的工作表

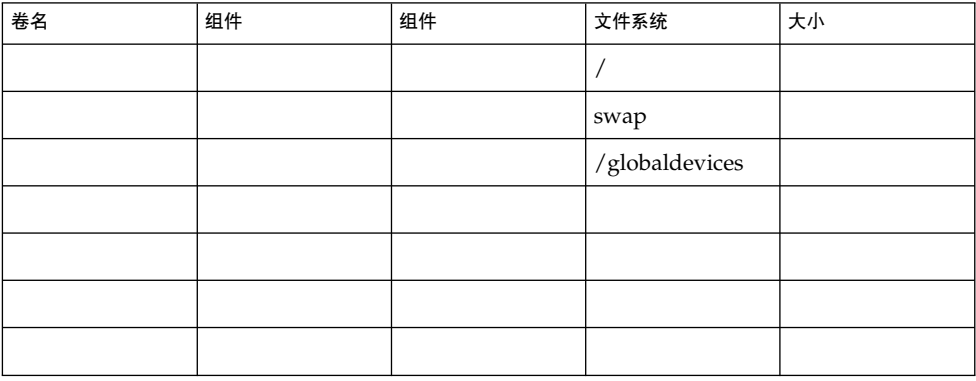

表 **A–3** 没有镜像根的本地文件系统的工作表

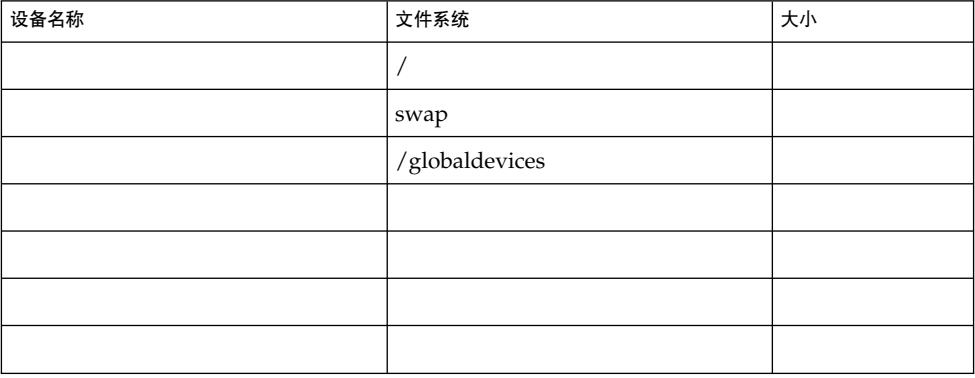

附录 A • Sun Cluster 安装工作表和配置工作表 **39**

## <span id="page-39-0"></span>示例:本地文件系统布局工作表,具有镜像根或没有镜像根 节点名:**phys-schost-1**

#### 表 **A–4** 示例:具有镜像根的本地文件系统的工作表

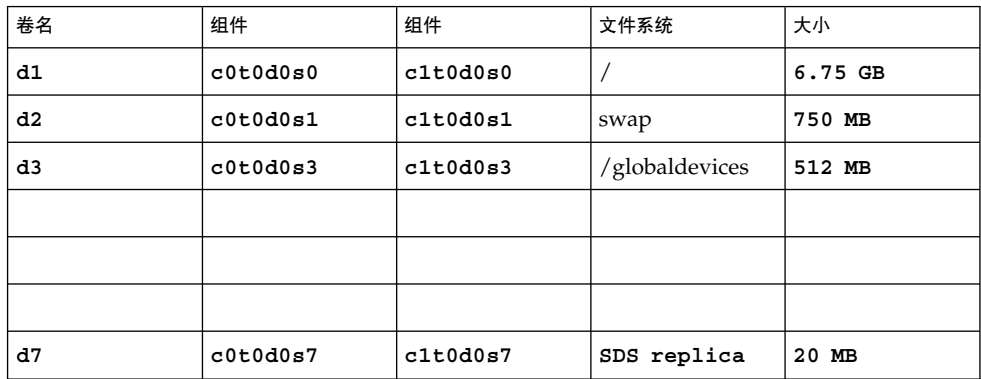

表 **A–5** 示例:没有镜像根的本地文件系统的工作表

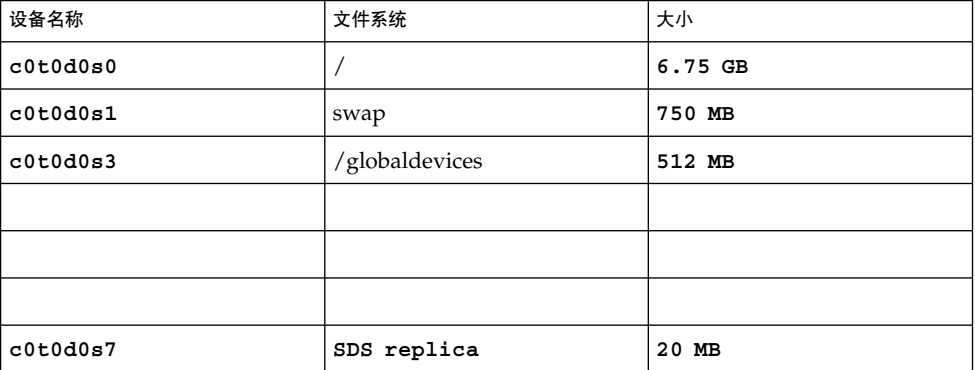

# <span id="page-40-0"></span>群集和节点名称工作表

表 **A–6** 群集和节点名称工作表

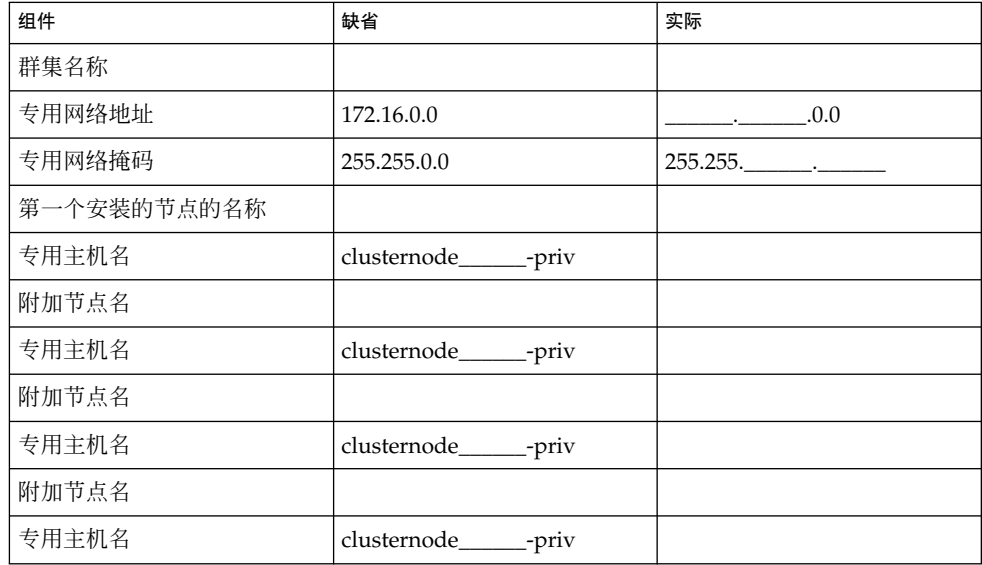

附录 A • Sun Cluster 安装工作表和配置工作表 **41**

## <span id="page-41-0"></span>示例:群集和节点名称工作表

表 **A–7** 示例:群集和节点名称工作表

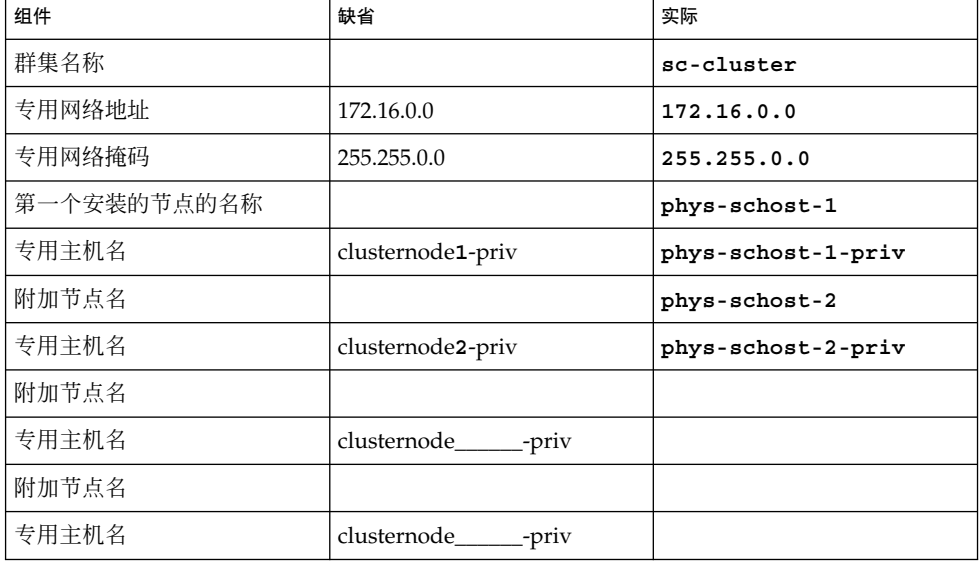

## 群集互连工作表

<span id="page-42-0"></span>表 **A–8** 群集互连工作表

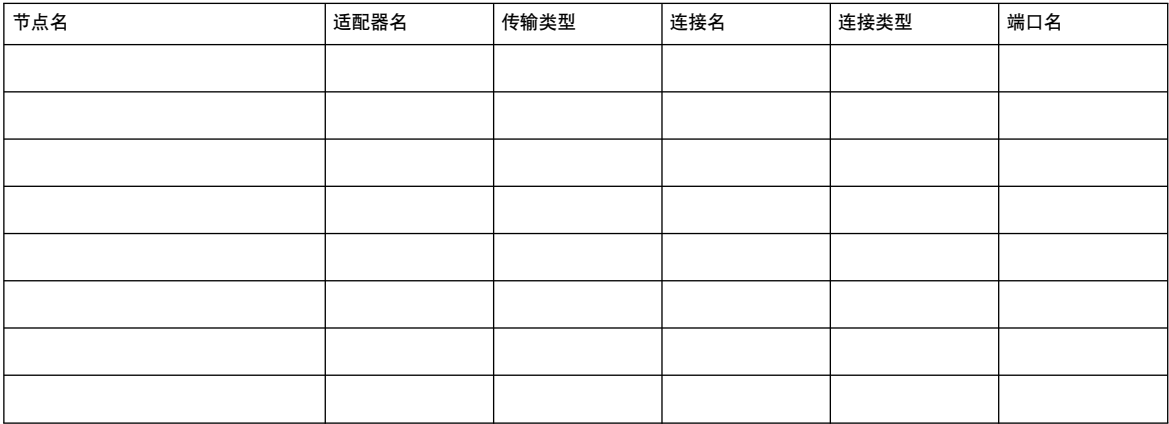

附录 A • Sun Cluster 安装工作表和配置工作表 **43**

## 示例:群集互连工作表

<span id="page-43-0"></span>表 **A–9** 示例:群集互连工作表

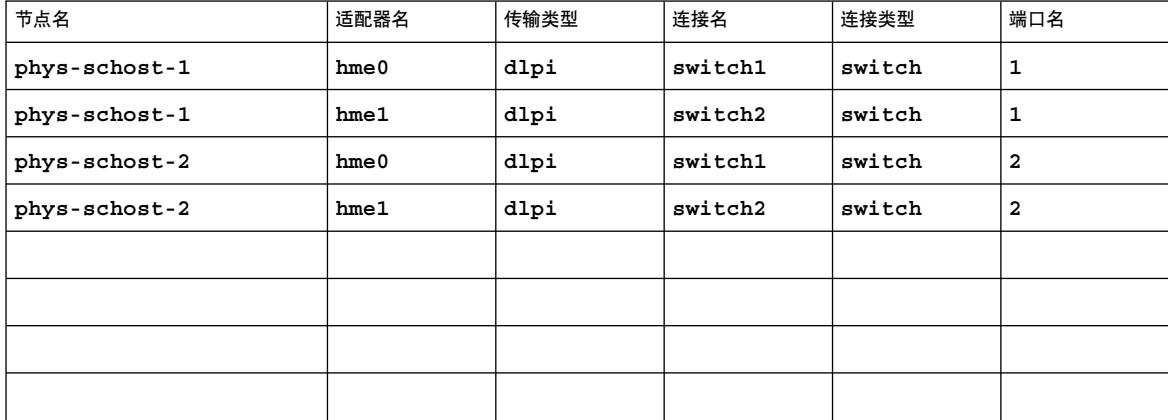

# <span id="page-44-0"></span>公共网络工作表

表 **A–10** 公共网络工作表

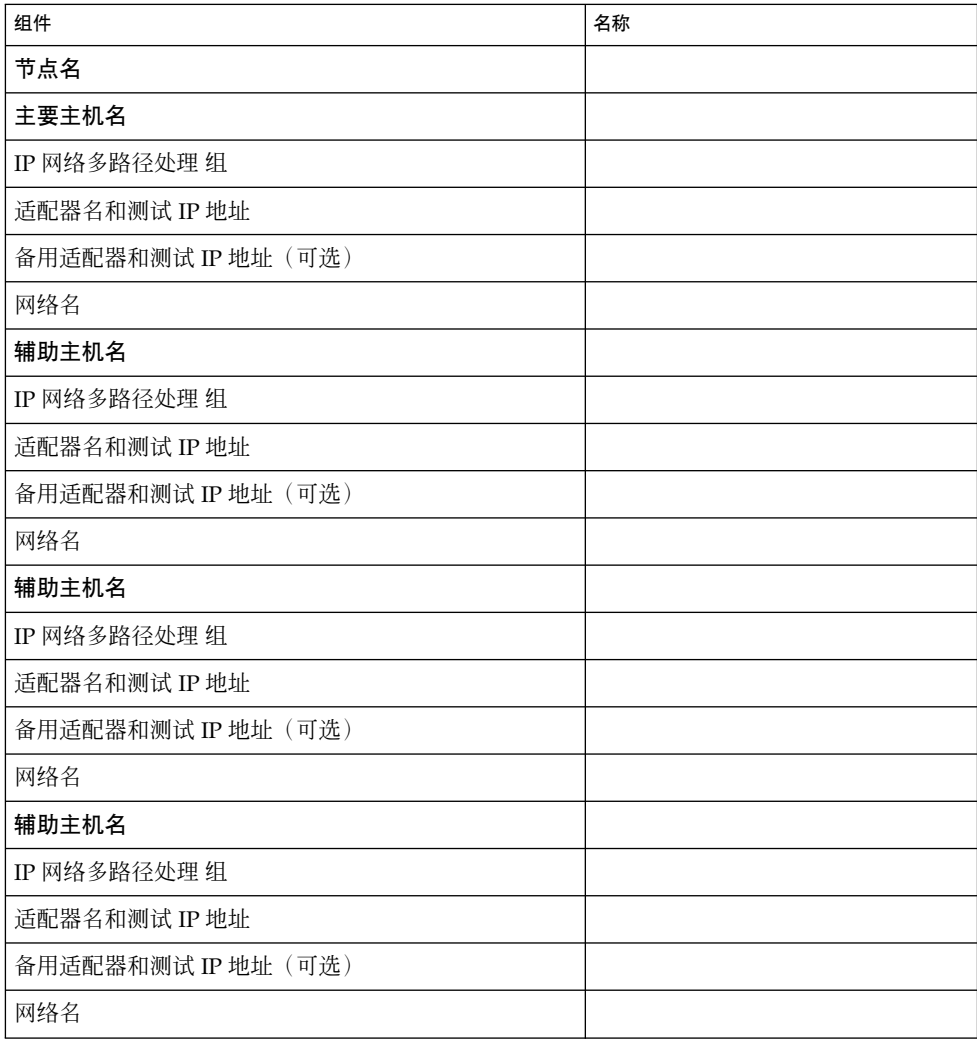

附录 A • Sun Cluster 安装工作表和配置工作表 **45**

## <span id="page-45-0"></span>示例:公共网络工作表

表 **A–11** 示例:公共网络工作表

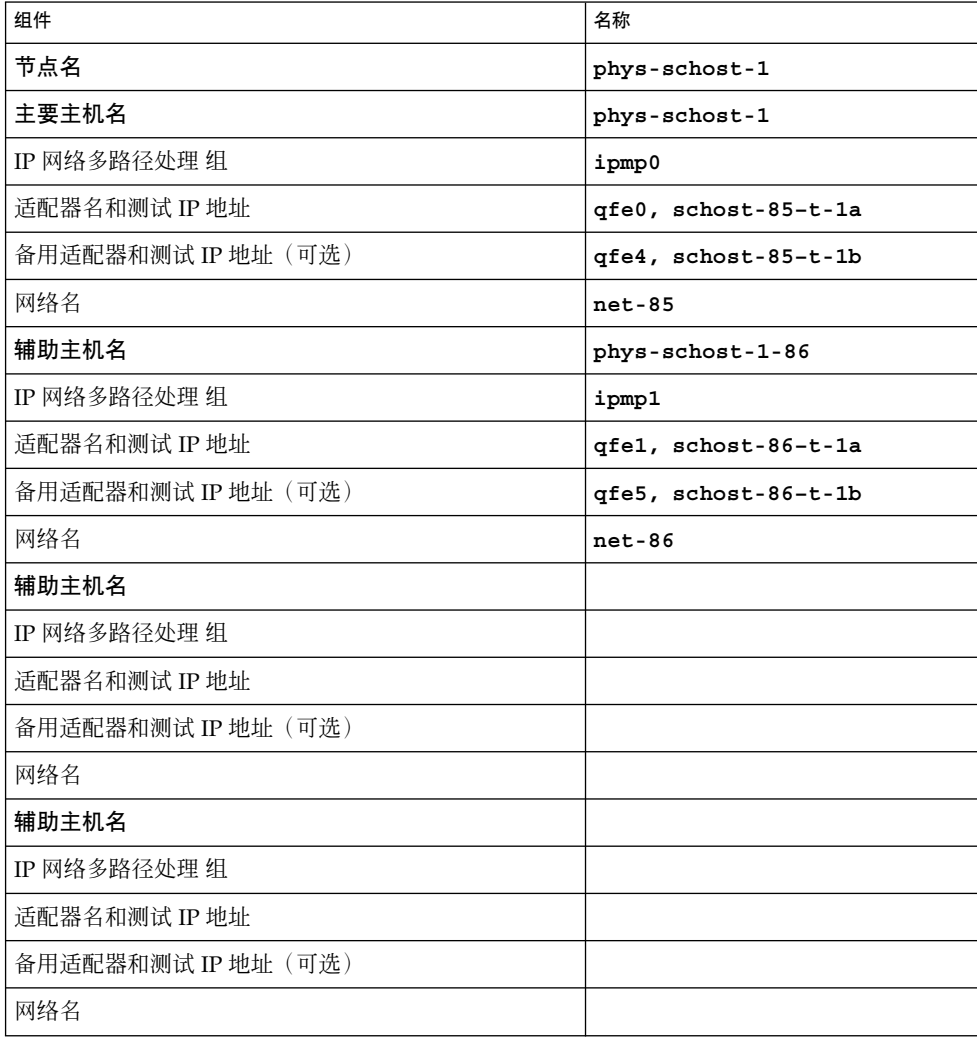

## <span id="page-46-0"></span>本地设备工作表

节点名:\_\_\_\_\_\_\_\_\_\_\_\_\_\_\_\_\_\_\_\_\_\_\_\_\_\_\_\_\_\_

表 **A–12** 本地磁盘工作表

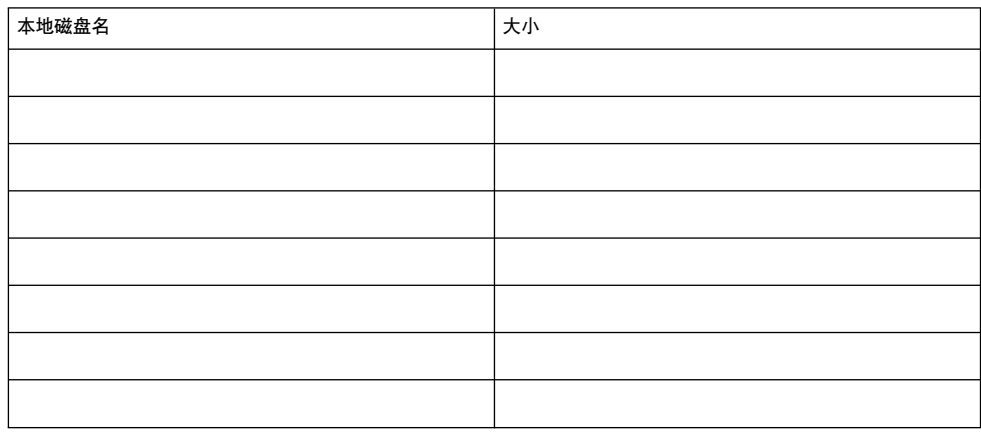

#### 表 **A–13** 其它本地设备工作表

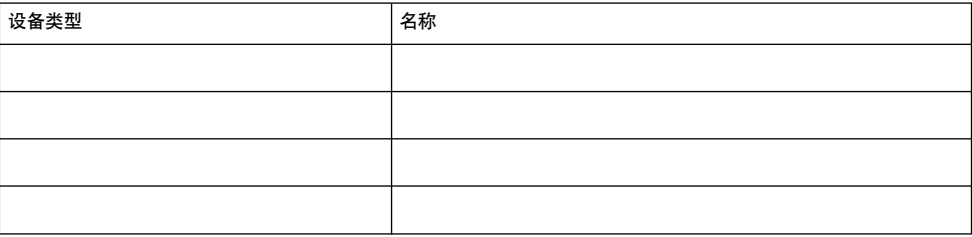

## <span id="page-47-0"></span>示例:本地设备工作表

节点名:**phys-schost-1**

#### 表 **A–14** 示例:本地磁盘工作表

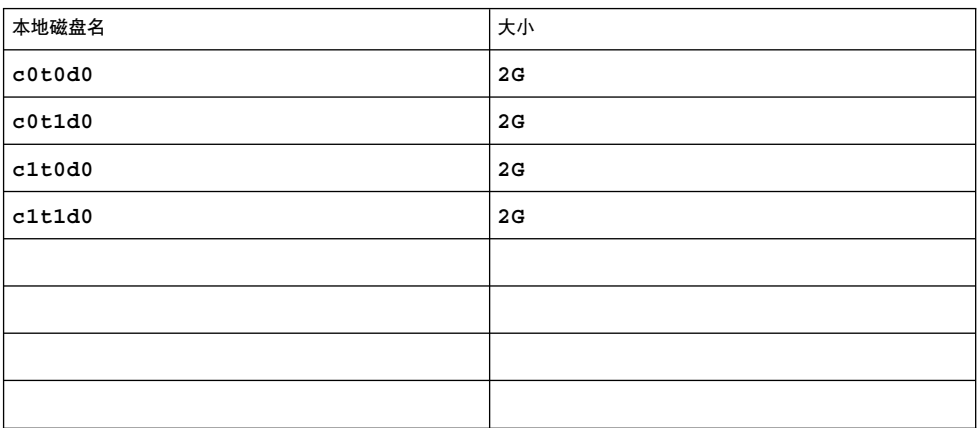

### 表 **A–15** 示例:其它本地设备工作表

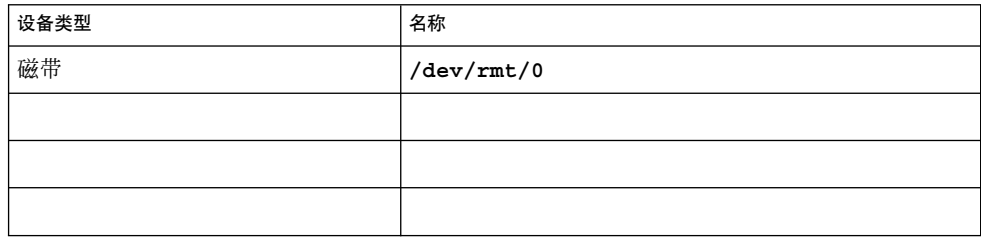

# <span id="page-48-0"></span>磁盘设备组配置工作表

卷管理器(圈出一个):

Solstice DiskSuite | Solaris Volume Manager | VxVM

#### 表 **A–16** 磁盘设备组工作表

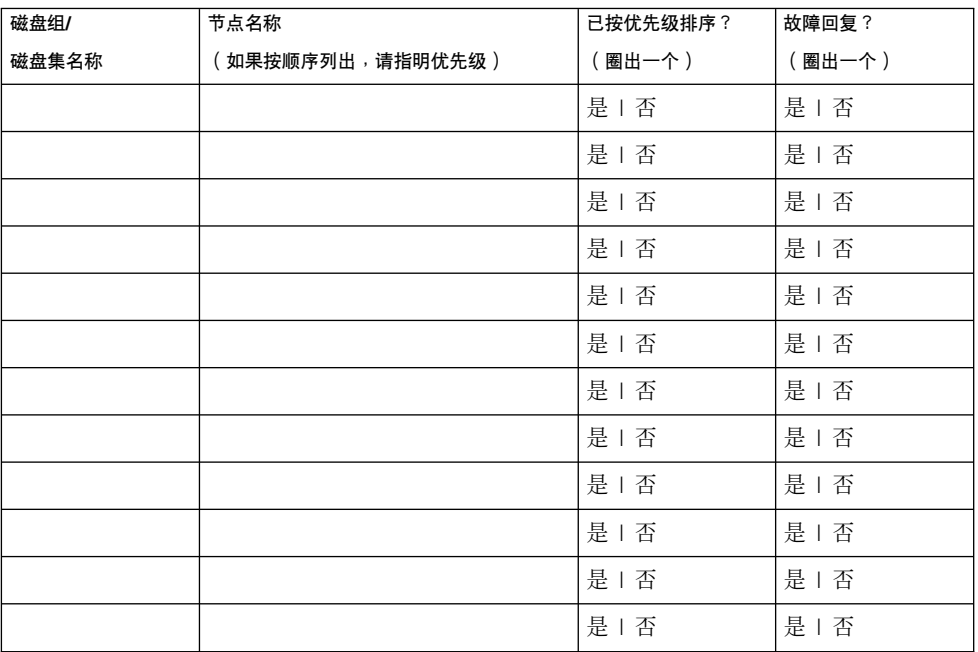

## <span id="page-49-0"></span>示例:磁盘设备组配置工作表

卷管理器(圈出一个):

#### **Solstice DiskSuite**

#### 表 **A–17** 示例:磁盘设备组配置工作表

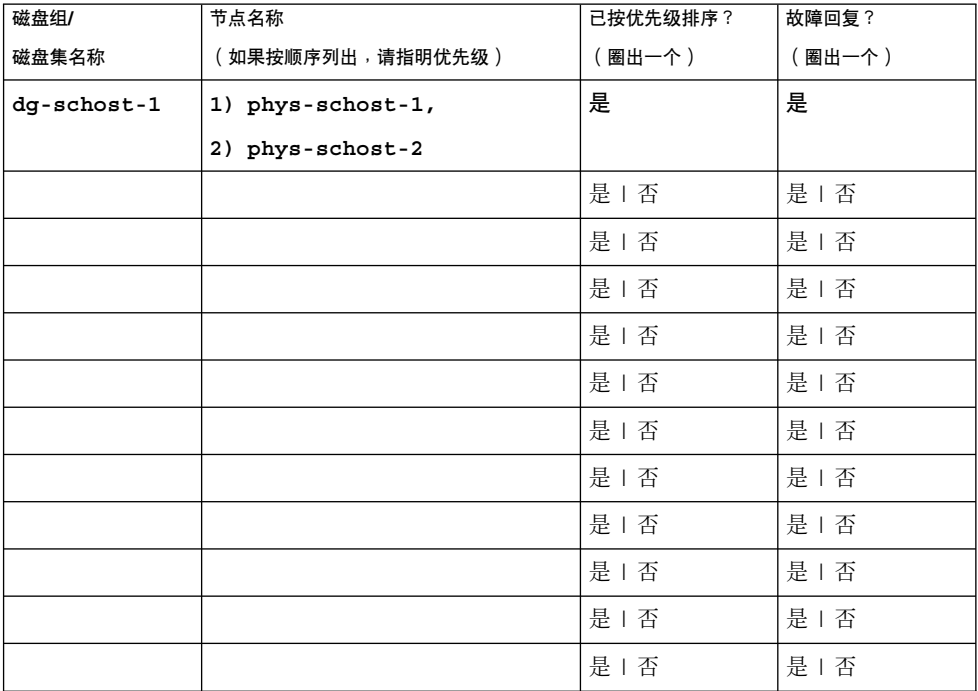

## <span id="page-50-0"></span>卷管理器配置工作表

卷管理器(圈出一个):

#### Solstice DiskSuite | Solaris Volume Manager | VxVM

#### 表 **A–18** 卷管理器配置工作表

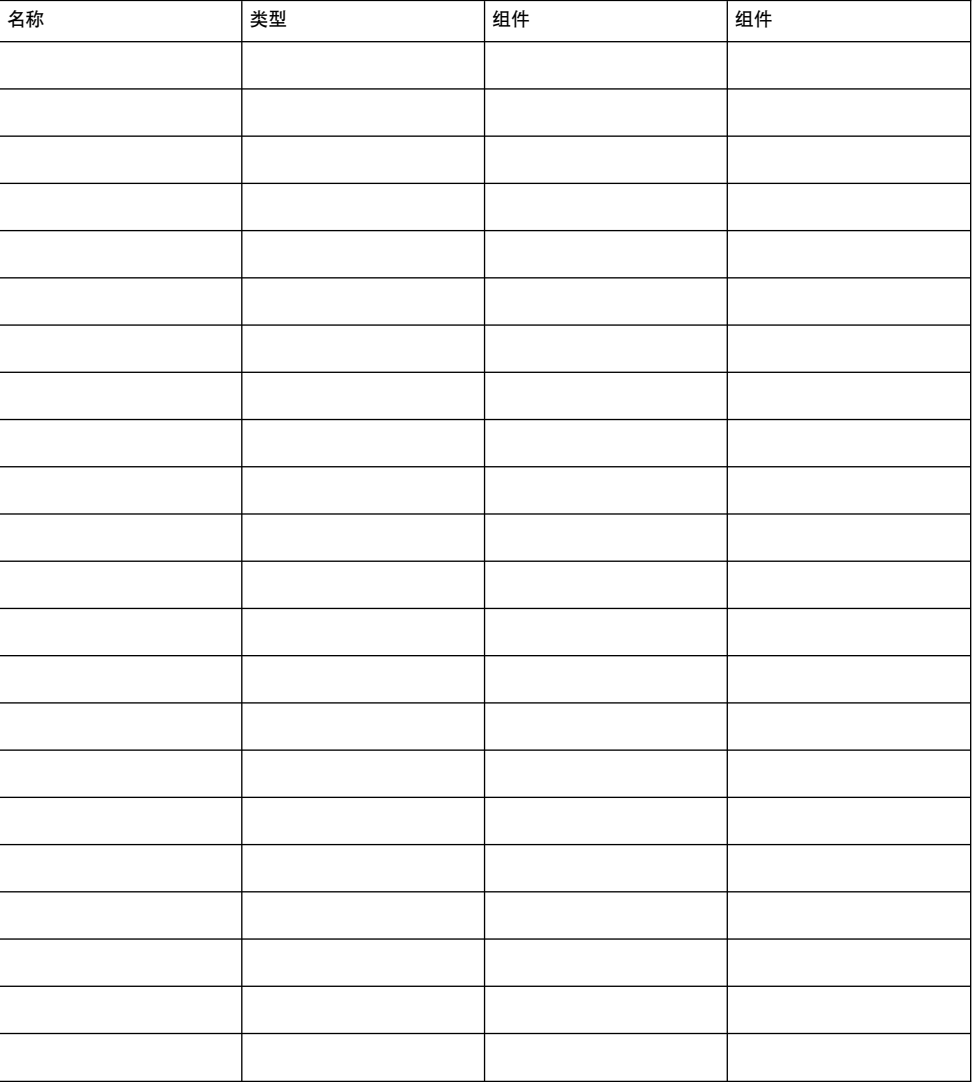

附录 A • Sun Cluster 安装工作表和配置工作表 **51**

# <span id="page-51-0"></span>示例:卷管理器配置工作表

卷管理器(圈出一个):

#### **Solstice DiskSuite**

表 **A–19** 示例:卷管理器配置工作表

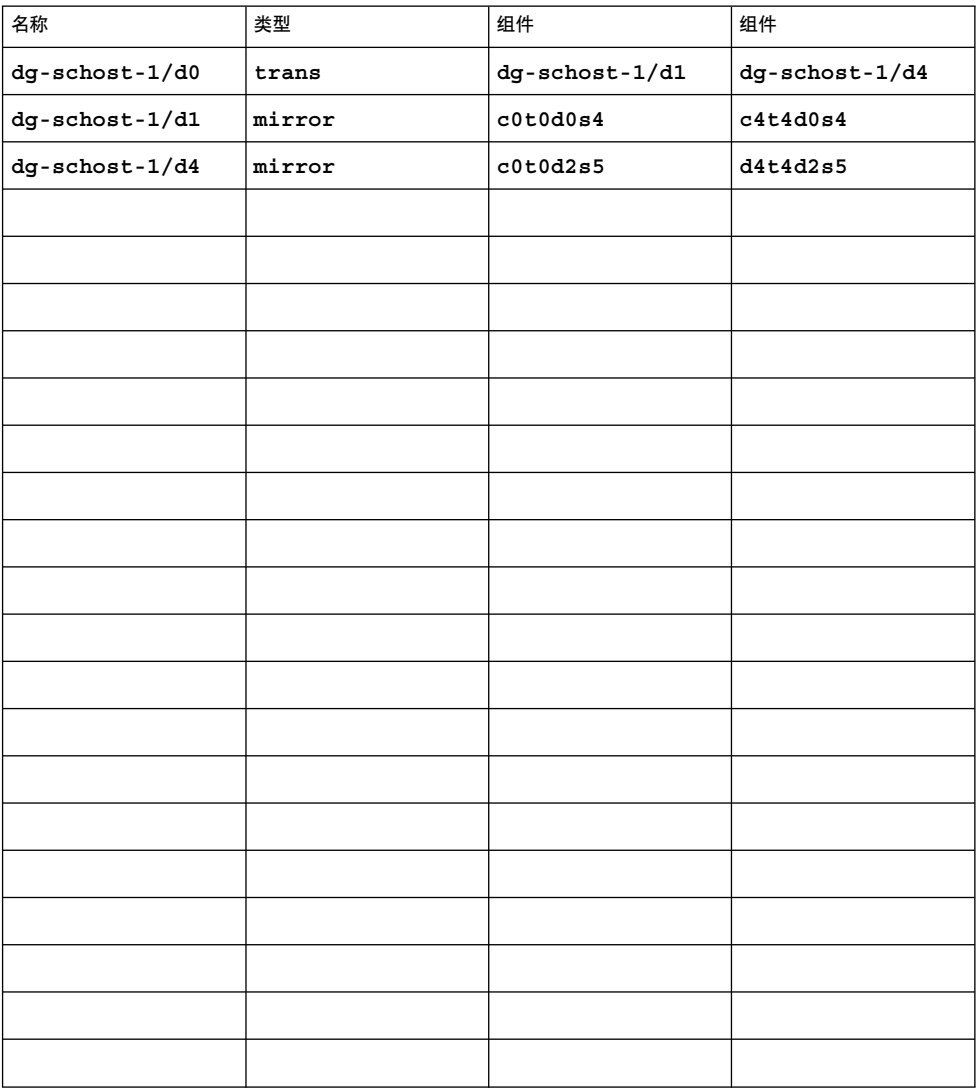

## 元设备工作表 (Solstice DiskSuite/Solaris Volume Manager)

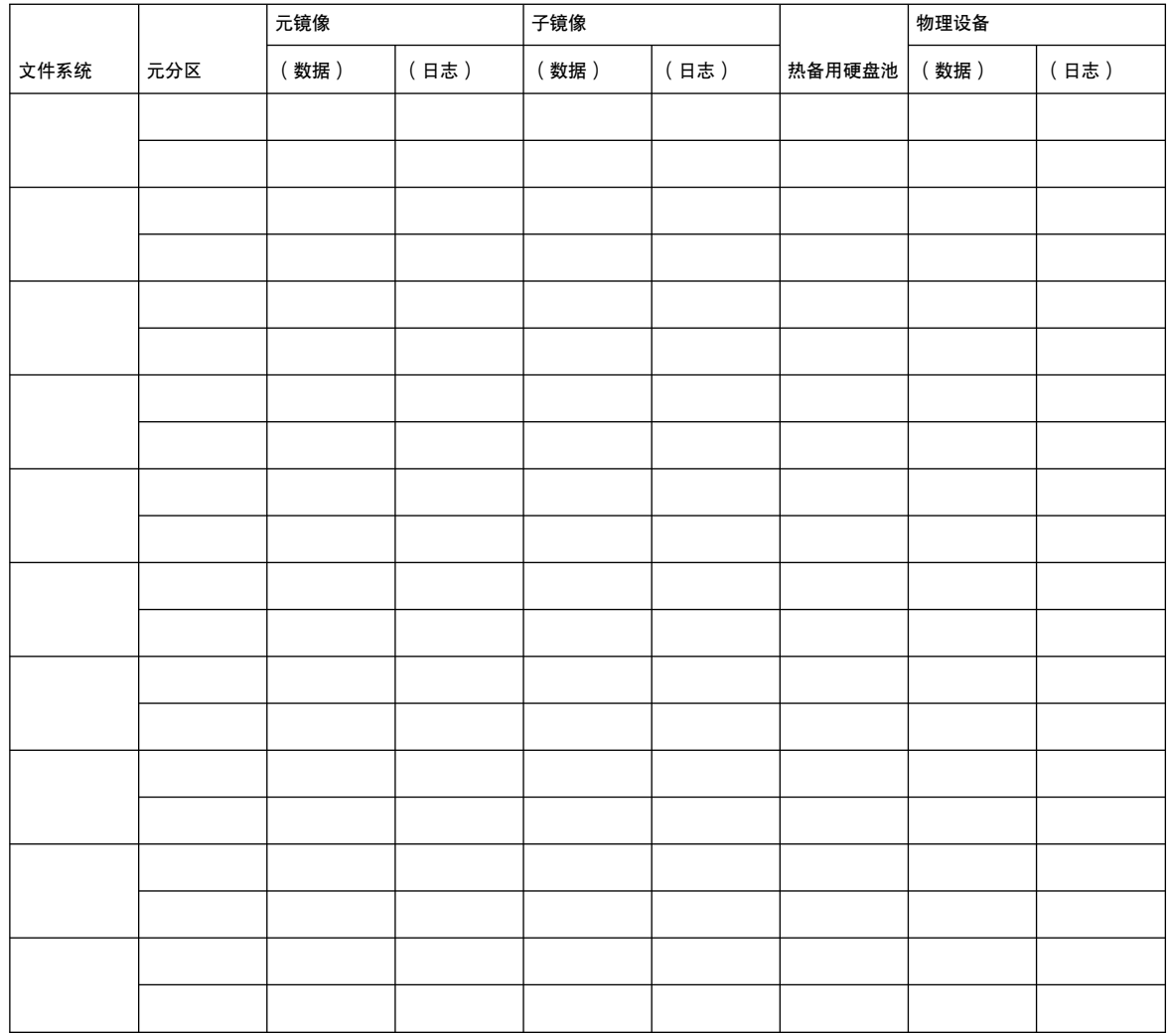

<span id="page-52-0"></span>表 **A–20** 元设备工作表 (Solstice DiskSuite/Solaris Volume Manager)

附录 A • Sun Cluster 安装工作表和配置工作表 **53**

## 示例: 元设备工作表 (Solstice DiskSuite/Solaris Volume Manager)

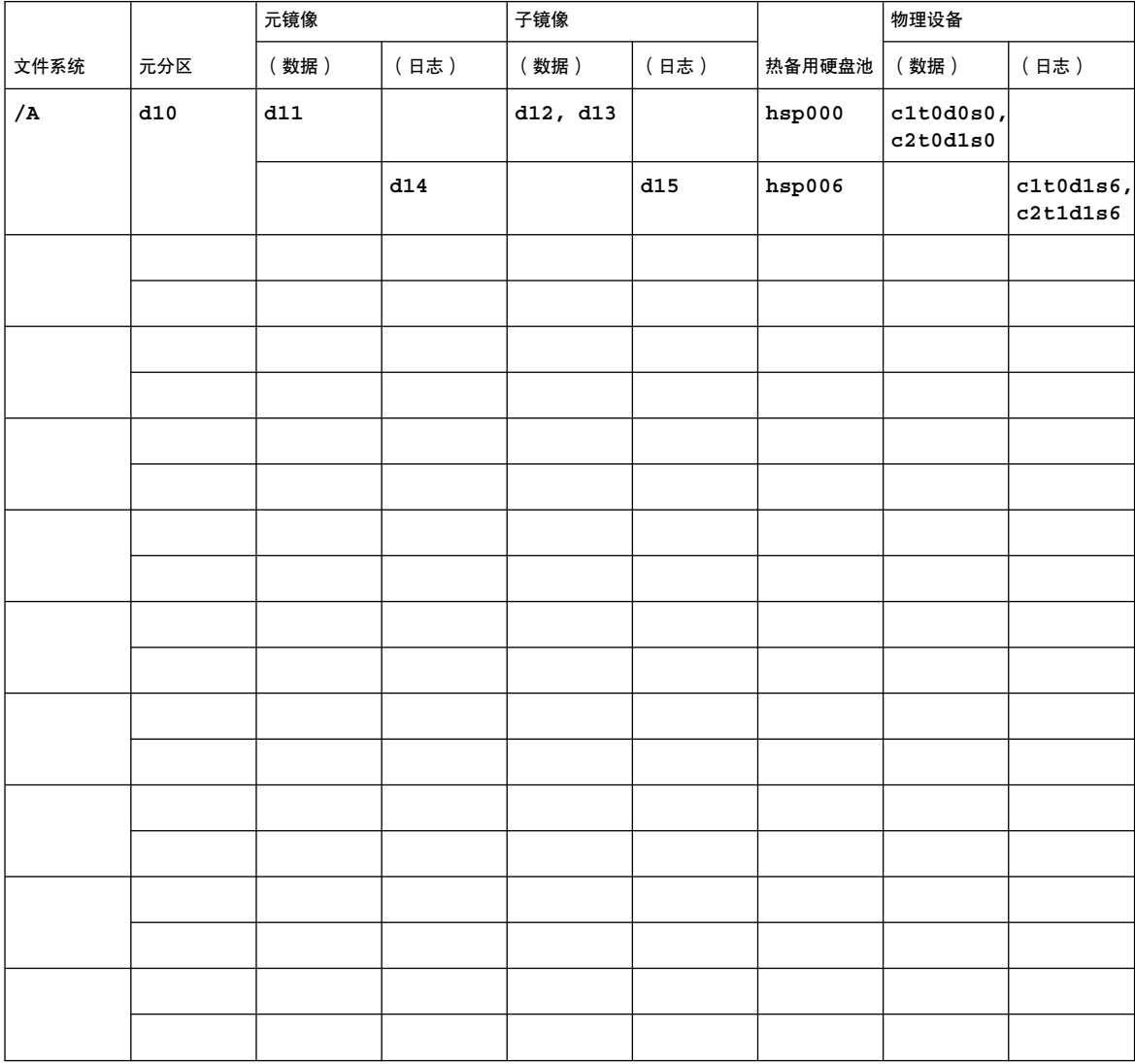

<span id="page-53-0"></span>表 **A–21** 示例:元设备工作表 (Solstice DiskSuite/Solaris Volume Manager)